# Informazioni tecniche Memograph M, RSG45

Advanced Data Manager

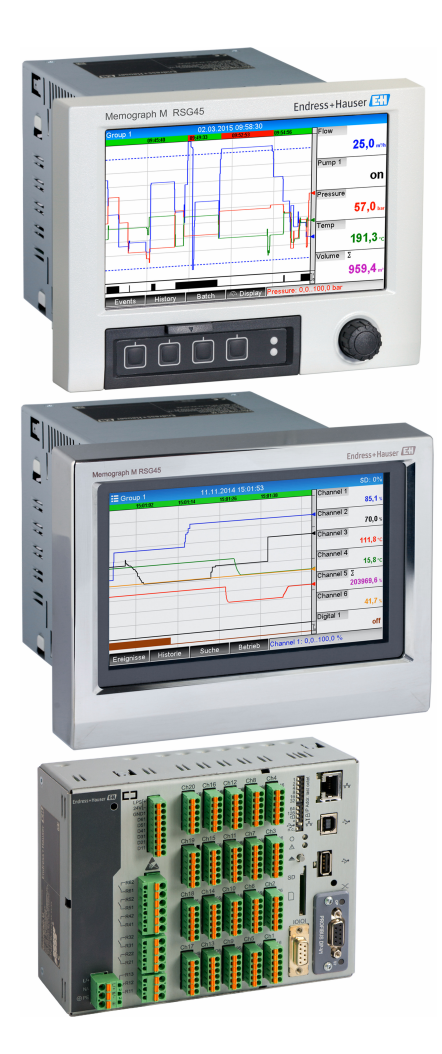

### Registra, visualizza, analizza e comunica

#### Applicazione

L'Advanced Data Manager Memograph M è un sistema flessibile e potente per la gestione dei valori di processo. Grazie al suo funzionamento intuitivo, Memograph M si adatta in maniera rapida e semplice a qualsiasi applicazione. I valori di processo misurati sono presentati in modo chiaro sul display, archiviati in sicurezza, confrontati con i valori soglia e analizzati. Mediante i protocolli di comunicazione più diffusi, i valori misurati e calcolati possono essere trasmessi facilmente a sistemi di livello superiore e si possono interconnettere singoli moduli di un impianto.

### Vantaggi

- Elevata sicurezza dei dati: conservazione dei dati a prova di manomissione e autorizzazione personalizzata degli accessi con firma elettronica (FDA 21 CFR 11)
- Display TFT da 7" per la presentazione chiara dei valori misurati
- Pannello frontale in acciaio inox e touch control: funzionamento senza intoppi negli ambienti difficili, ad es. aree pericolose o igieniche
- Scheda di ingresso HART®: i sensori HART® collegati direttamente forniscono valori di processo precisi per finalità di calcolo e registrazione
- Gateway HART®: accesso rapido e diretto ai sensori HART® sul campo con FieldCare, utilizzando Memograph M senza interrompere il loop di misura
- Web server integrato: accesso remoto al funzionamento e alla visualizzazione del dispositivo per ridurre i costi di manutenzione
- WebDAV: dati memorizzati su una scheda SD, trasmessi direttamente a un PC tramite HTTP senza software aggiuntivi
- Orientamento al futuro: aggiornamento semplice del dispositivo fino a 20 ingressi universali/HART® e 14 ingressi digitali o 12 uscite a relè
- Capacità del sistema: supporto dei bus di campo più diffusi (Modbus, Profibus DP, PROFINET, EtherNet/IP) per la rapida integrazione in diversi sistemi
- Interfacce standard: possibilità di collegare tastiere o mouse USB per un più rapido inserimento dei dati

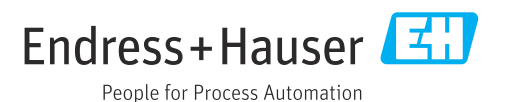

## Indice

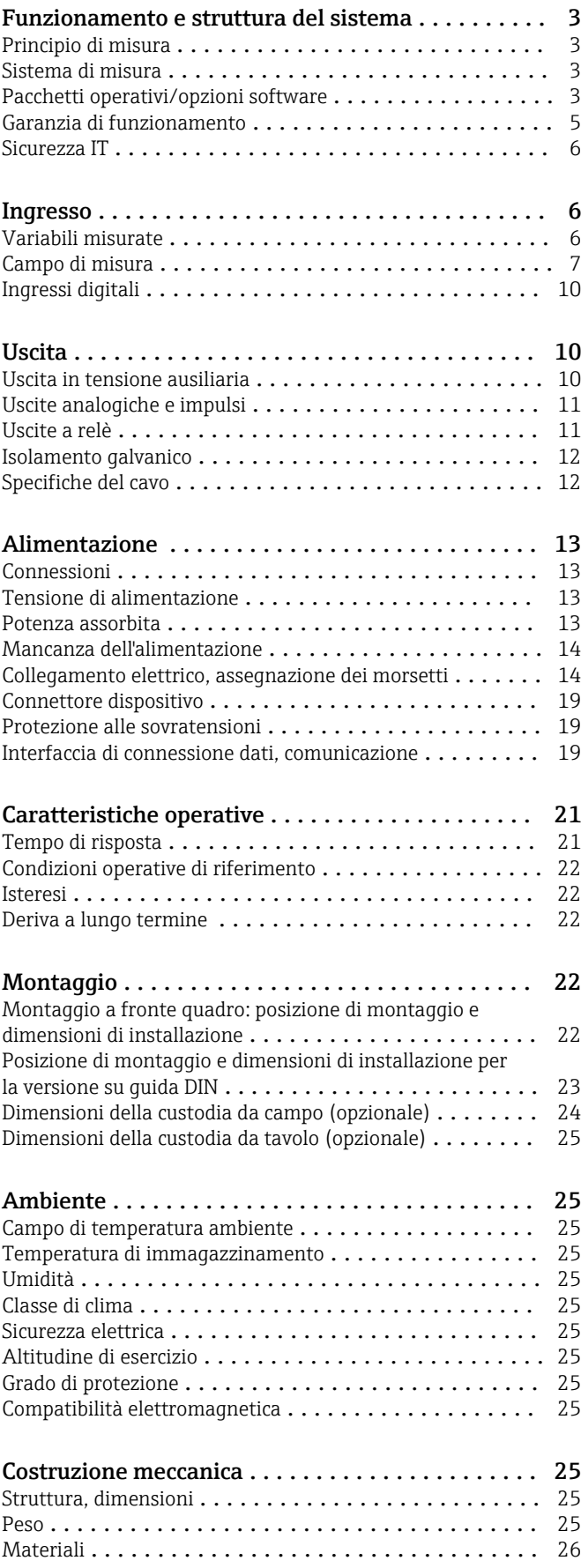

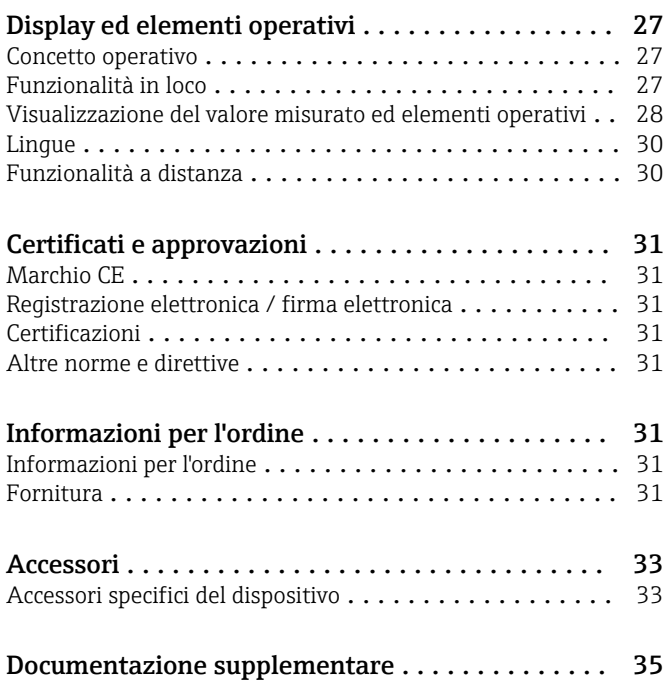

## Funzionamento e struttura del sistema

<span id="page-2-0"></span>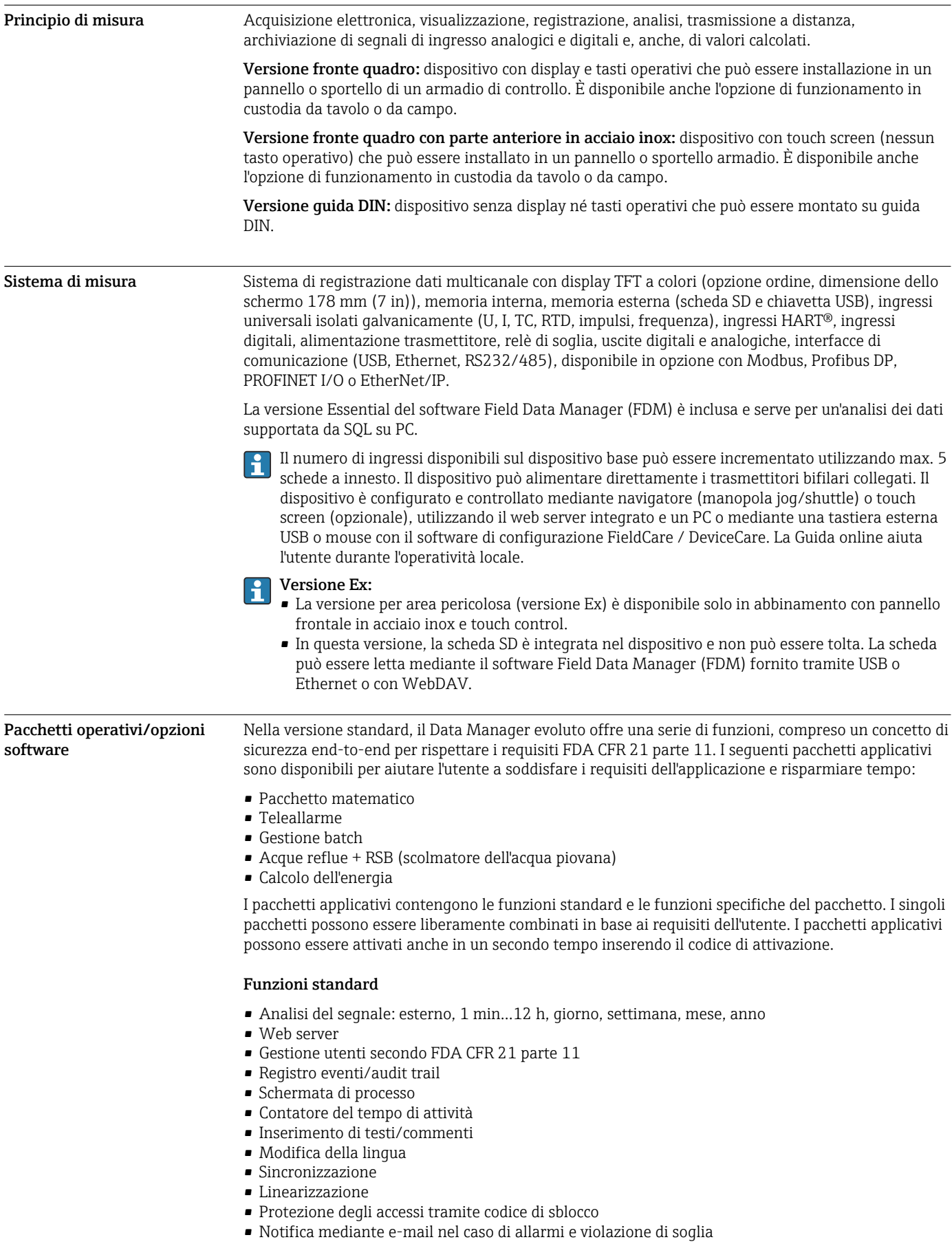

- Trasmissione di e-mail criptate mediante SSL (TLS)
- Operatività mediante tastiera USB esterna e mouse
- USB esterna o stampante di rete

#### Pacchetto matematico

Con il pacchetto matematico, i valori misurati degli ingressi o il risultato di altri canali matematici possono essere collegati matematicamente. Con l'editor di formula si può creare una formula di 200 caratteri max. Terminato l'inserimento, l'utente può quindi verificare la plausibilità della formula.

Funzioni:

- 12 canali matematici
- Funzioni matematiche tramite editor di formula
- Operazioni aritmetiche di base, operatori relazionali, operazioni logiche e funzioni

#### Software Teleallarme

Il software Teleallarme facilita la mobilità dell'utente, che può intervenire nel caso di eventi anche a distanza. Messaggi e-mail o SMS attivati dagli allarmi di processo o da altri eventi di processo rilevanti possono essere trasmessi a diversi destinatari simultaneamente o spediti in automatico a un destinatario/una destinazione. Mediante telefono cellulare si possono confermare messaggi, controllare relè a distanza e interrogare i valori correnti. Il Data Manager evoluto con GSM (GPRS) o Ethernet è adatto sia per applicazioni ambientali per monitorare stazioni non dotate di personale, sia per applicazioni di monitoraggio dei serbatoi.

Il software Teleallarme comprende il pacchetto matematico. H

Funzioni:

- Sistema di notifica avanzato mediante SMS/e-mail nel caso di allarme
- Valori istantanei interrogati da telefono cellulare
- Commutazione dei relè a distanza
- Tacitazione allarme mediante SMS

#### Software Batch

La gestione batch consente agli utenti di registrare e visualizzare processi discontinui in modo affidabile. Sono consentiti intervalli di analisi definibili dall'utente o controllati esternamente per fino a quattro batch simultaneamente. I batch sono assegnati a valori specifici del batch; sul dispositivo e nel software Field Data Manager sono visualizzati dati misurati, inizio, fine e durata di ogni batch con lo stato del batch corrente. Al termine del batch, il dispositivo avvia automaticamente la relativa stampa (stampante USB o di rete) oppure la stampa è eseguita da PC con il software Field Data Manager.

Il software Batch comprende il pacchetto matematico.

Funzioni:

- Rapporto per 4 batch simultaneamente
- Lettore di codice a barre USB
- Stampa automatica del batch
- Contatore preimpostato

#### Acque reflue + RSB (scolmatore dell'acqua piovana)

Il software per acqua/acque reflue supporta il monitoraggio operativo della rete idrica/del depuratore per ottenere informazioni sulla qualità e l'efficienza dell'impianto. Il valore max. e min. giornaliero, settimanale, mensile e annuale è determinato per canale di quantità. La registrazione dell'acqua di infiltrazione e il monitoraggio degli scolmatori dell'acqua piovana per serbatoi ed eventi di troppopieno sono altre funzioni di questa opzione software.

Il software per acqua/acque reflue comprende il pacchetto matematico e il software f Teleallarme.

Funzioni:

- Scolmatore di acqua piovana (serbatoio/troppopieno)
- Valori massimi e minimi per quantità
- Valori massimi e minimi per medie di ¼ d'ora
- Determinazione dell'acqua di infiltrazione

#### <span id="page-4-0"></span>Pacchetto per il calcolo dell'energia (acqua + vapore)

Il pacchetto per il calcolo dell'energia consente all'utente di calcolare la massa e la portata di energia in applicazioni con acqua e vapore sulla base delle variabili di portata, pressione e temperatura (o differenza termica). I calcoli dell'energia, inoltre, possono essere eseguiti anche se si utilizzano fluidi refrigeranti a base di glicole.

Bilanciando tra loro i risultati o collegandoli ad altre variabili di ingresso (ad es. portata gas, energia elettrica), gli utenti possono calcolare bilanci complessivi, livelli di efficienza, ecc. Questi valori sono degli indicatori importanti della qualità del processo e sono basilari per l'ottimizzazione di processo e la manutenzione.

Lo standard IAPWS-IF 97 riconosciuto a livello internazionale è utilizzato per calcolare le variabili di stato termodinamiche per acqua e vapore.

Con il software per il calcolo dell'energia si può anche compensare la misura di portata con pressione differenziale ("Portata DP"). Il calcolo della portata in base al metodo della pressione differenziale è una misura di portata particolare. Le portate volumetriche o massiche determinate con il metodo DP richiedono una specifica correzione. Si possono ottenere dei risultati molto accurati dalle misure di portata DP, risolvendo le equazioni di calcolo elencate nello standard in modo iterativo. La misura (disco calibrato, ugello, tubo Venturi) è eseguita secondo ISO5167. La misura di portata che si basa sul metodo della pressione dinamica utilizza la correlazione tra pressione differenziale e portata.

Il pacchetto per l'energia comprende il pacchetto matematico.

#### Funzioni aggiuntive:

- 12 canali matematici
- (Canali 1-8: formule specifiche per l'energia e editor di formula; canali 9-12: editor di formula)
- Quantità di calore + calcolo della massa per applicazioni con acqua e vapore
- Calcolo dell'efficienza

#### Monitoraggio della taratura con TrustSens

Disponibile in abbinamento con iTHERM TrustSens TM371/TM372.

Pacchetto applicativo:

- Monitoraggio fino a 20 iTHERM TrustSens TM371 / TM372 mediante interfaccia HART
- Visualizzazione dei dati di autotaratura sullo schermo o mediante web server
- Generazione della cronologia delle tarature
- Creazione di un protocollo di taratura come file RTF direttamente sul dispositivo RSG45
- Valutazione, analisi e ulteriore elaborazione dei dati di taratura mediante il software di analisi "Field Data Manager" (FDM)

#### Garanzia di funzionamento Affidabilità

In base alla versione del dispositivo, il tempo medio tra due guasti (MTBF) si aggira tra 52 e 16 anni (calcolato secondo lo standard SN29500 a 40 °C)

#### Manutenibilità

Data/ora e memoria dei dati garantiti dalla batteria di emergenza. Si consiglia la sostituzione della batteria di emergenza ogni 10 anni; deve essere eseguita da un tecnico di assistenza.

#### Orologio in tempo reale (RTC)

- Commutazione automatica o manuale all'orario legale
- Buffer della batteria. Si consiglia la sostituzione della batteria di emergenza ogni 10 anni; deve essere eseguita da un tecnico di assistenza.
- Deriva: <10 min/anno.
- Sincronizzazione dell'orario eseguibile mediante SNTP o ingresso digitale.

#### Funzioni diagnostiche standard secondo Namur NE 107

Il codice diagnostico è formato dalla categoria di errore secondo Namur NE 107 e dal numero del messaggio.

- Circuito aperto del cavo, cortocircuito
- Cablaggio non corretto
- Errori interni del dispositivo
- Rilevamento del valore sovracampo/sottocampo
- Rilevamento della temperatura ambiente fuori campo

#### <span id="page-5-0"></span>Errore del dispositivo/relè di allarme

Un relè può essere impiegato per segnalare un allarme. Se il dispositivo rileva un errore di sistema (ad es. difetto hardware) o un guasto (ad es. circuito aperto), il relè selezionato commuta.

Questo "relè di allarme" commuta se lo stato del dispositivo è "F" (guasto). Se lo stato del dispositivo è "M" (richiesta manutenzione), il relè di allarme non commuta.

#### Sicurezza

I dati registrati sono salvati in un formato a prova di manomissione e possono essere esportati, archiviati e protetti dalle manomissioni utilizzando il software Field Data Manager.

Sicurezza IT **I** termini di garanzia sono riconosciuti dal produttore solo se il dispositivo è installato e utilizzato come descritto nelle Istruzioni di funzionamento. Il dispositivo è dotato di un meccanismo di sicurezza, che protegge le sue impostazioni da modifiche involontarie.

> Le misure di sicurezza IT, in linea con gli standard di sicurezza dell'operatore e che forniscono una protezione addizionale al dispositivo e al trasferimento dei relativi dati, sono a cura dell'operatore stesso.

### Ingresso

Variabili misurate Ingressi universali analogici

Versione standard senza ingressi universali. Schede multifunzione opzionali (slot 1-5), ciascuna con 4 ingressi universali (4/8/12/16/20). Per ogni ingresso universale si possono selezionare le seguenti variabili misurate: U, I, RTD, TC, ingresso impulsi o frequenza. Integrazione della variabile di ingresso per la totalizzazione, ad es. portata  $(m^3/h)$  in quantità  $(m^3)$ .

#### Ingressi HART®

Versione standard senza ingressi HART®. Schede di ingresso HART® opzionali (slot 1-5), ciascuna con 4 ingressi (4/8/12/16/20).

I valori digitali HART® e il segnale 4-20 mA possono essere valutati a ogni ingresso.

I 4 valori HART® (PV, SV, TV, QV) di un sensore possono essere valutati e il valore analogico HART® (PV) può essere misurato mediante il segnale digitale HART®. In totale possono essere registrati fino a 40 valori digitali HART®. Si può accedere al sensore HART® in campo da un tool per PC (es. FieldCare). In questo modo, si può configurare il sensore da sala controllo e si possono analizzare/ visualizzare le informazioni sullo stato del sensore. Memograph M agisce da gateway HART®.

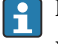

L'accesso ai sensori connessi è consentito solo se il dispositivo e collegato mediante Ethernet.

La Porta 5094 nel firewall deve essere aperta.

#### Ingressi digitali

Versione standard: 6 ingressi digitali

Scheda digitale opzionale (slot 5): 8 ingressi digitali addizionali, 6 relè addizionali e 2 uscite analogiche

#### Canali matematici

12 canali matematici (opzionali). Le funzioni matematiche possono essere liberamente modificate mediante un editor delle formule.

Integrazione dei valori calcolati, ad es. per la totalizzazione.

#### Valori soglia

60 valori soglia (assegnazione individuale al canale)

#### Variabili di processo calcolate

I valori degli ingressi universali e HART® possono servire per eseguire dei calcoli nei canali matematici.

I risultati dei canali matematici possono essere usati anche per calcoli in altri canali matematici.

<span id="page-6-0"></span>Campo di misura Secondo IEC 60873-1: per ogni valore misurato è consentito un errore di visualizzazione addizionale  $di \pm 1$  cifra.

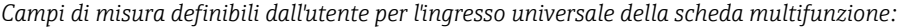

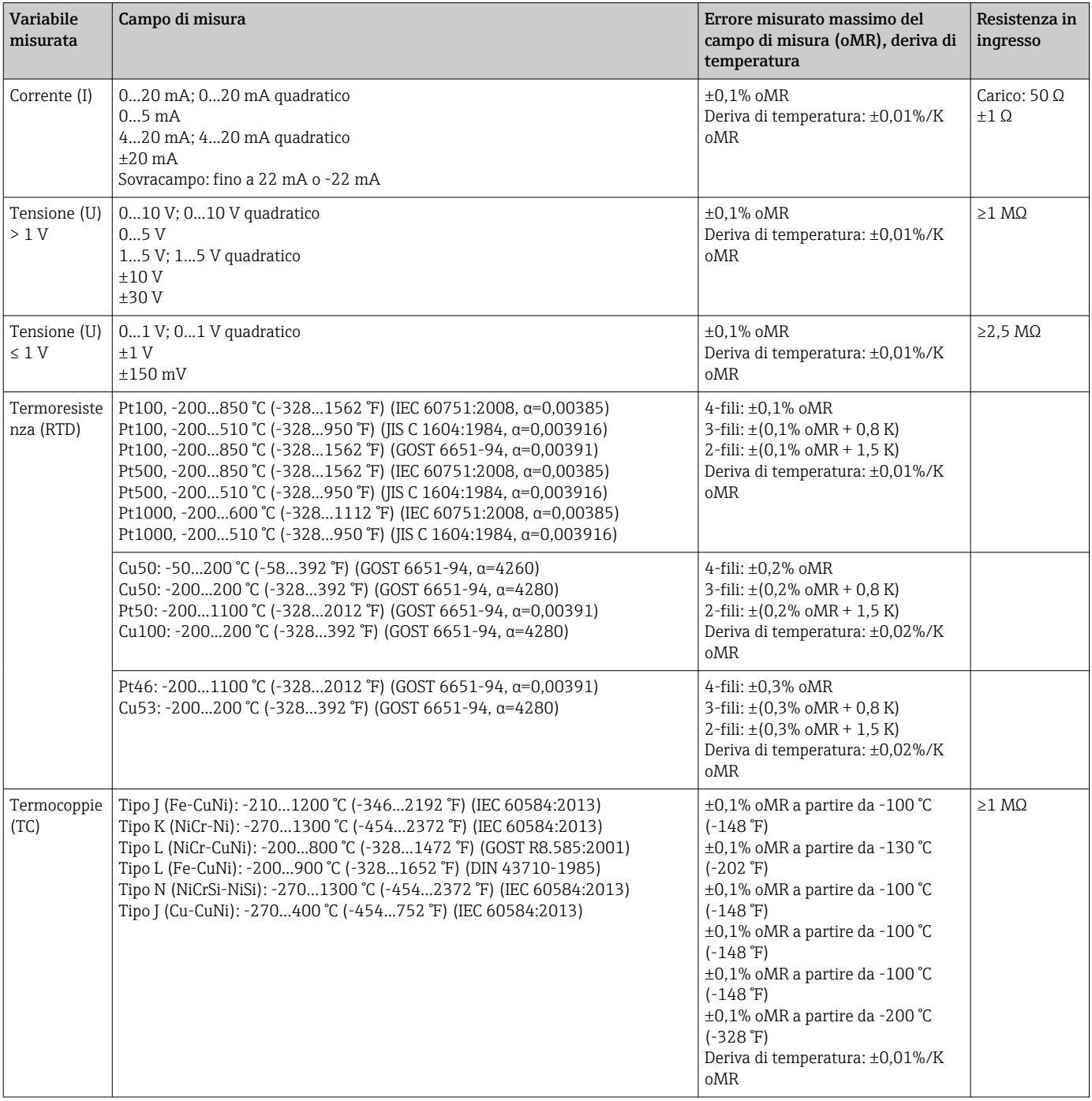

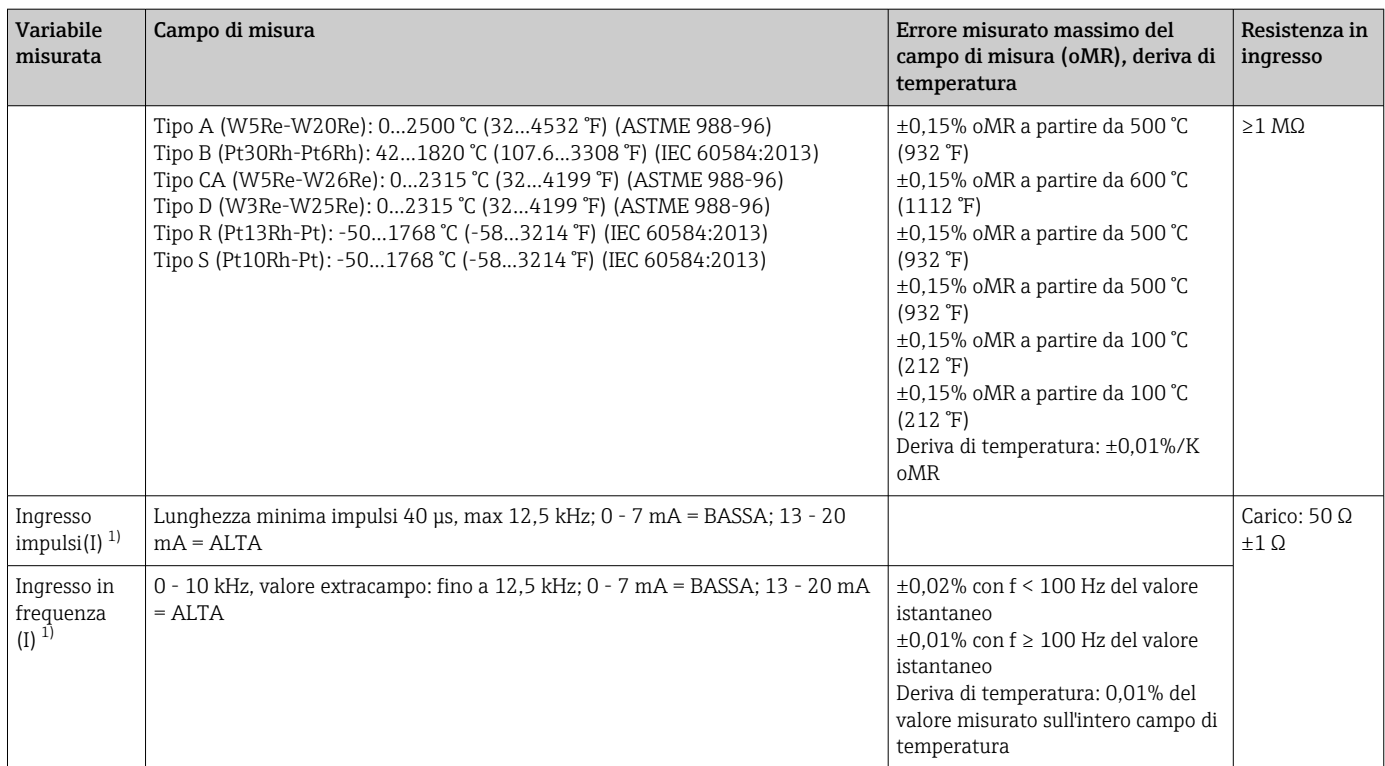

1) Se si utilizza un ingresso universale come ingresso in frequenza o impulsi, impiegare un resistore in serie per la connessione in serie con la sorgente di tensione. Esempio: resistore in serie 1,2 kΩ a 24 V

#### *Campo di misura corrente della scheda HART®:*

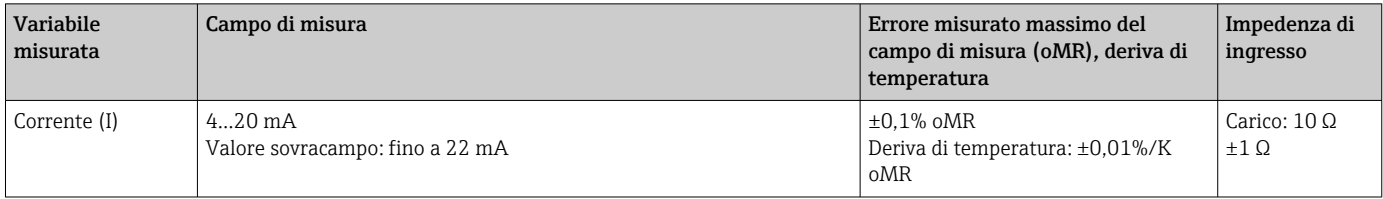

#### Carico massimo e parametri di ingresso addizionali delle schede multifunzione

*Valori soglia per tensione e corrente di ingresso, nonché per rilevamento circuito aperto del cavo/influenza della linea/compensazione della temperatura:*

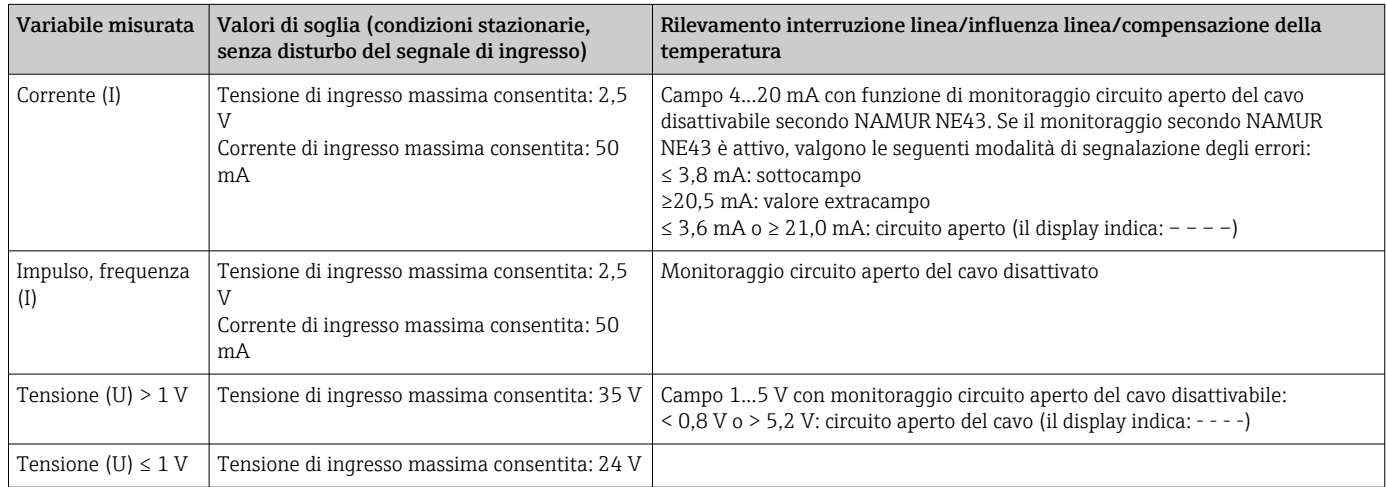

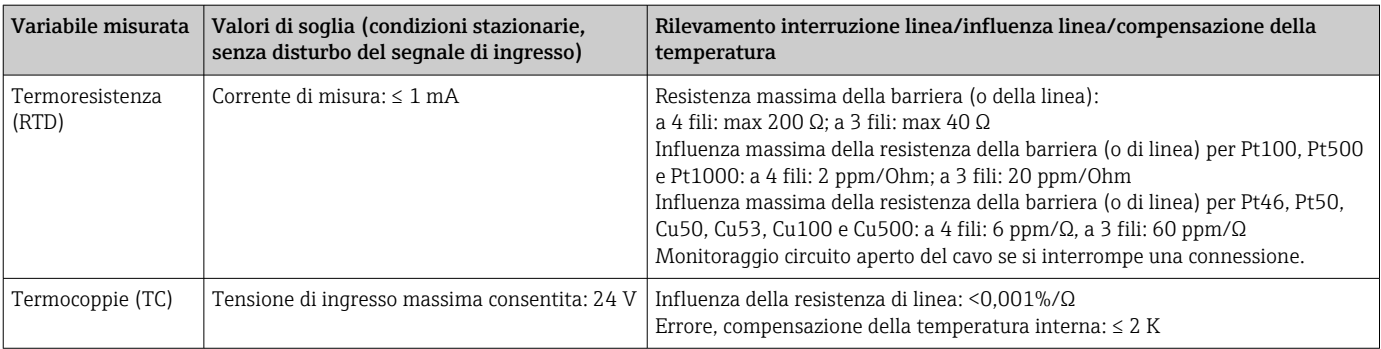

#### Carico massimo e parametri di ingresso addizionali delle schede HART®

*Valori soglia per corrente e tensione di ingresso e, anche, rilevamento di circuito aperto del cavo:*

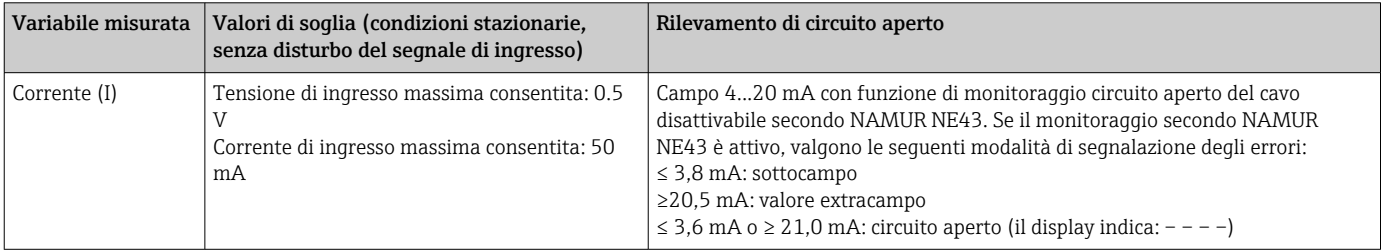

#### Velocità di scansione

Ingresso corrente/tensione/impulsi/frequenza: 100 ms per ogni canale

Termocoppie e termoresistenze: 1 s per canale

#### Archiviazione dati / ciclo di memorizzazione

Selezionare tra i seguenti cicli di memorizzazione: off / 100 ms / 1s / 2s / 3s / 4s / 5s / 10s / 15s / 20s / 30s / 1min / 2min / 3min / 4min / 5min / 10min / 15min / 30min / 1h

Si può selezionare la memorizzazione ad alta frequenza (100 ms) per fino a 8 canali solo nel Gruppo 1.

La memorizzazione ad alta frequenza non è disponibile nel pacchetto per il calcolo dell'energia (opzione).

#### Durata tipica della registrazione

#### Prerequisiti per i dati riportati nelle tabelle seguenti:

- Nessuna violazione di soglia / integrazione
- Ingresso digitale non utilizzato
- Analisi del segnale 1: off, 2: giornaliera, 3: mensile, 4: annuale
- Canali matematici non attivi

```
Se vengono aggiunti frequentemente dati al registro eventi, la memoria disponibile si riduce.
```
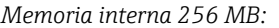

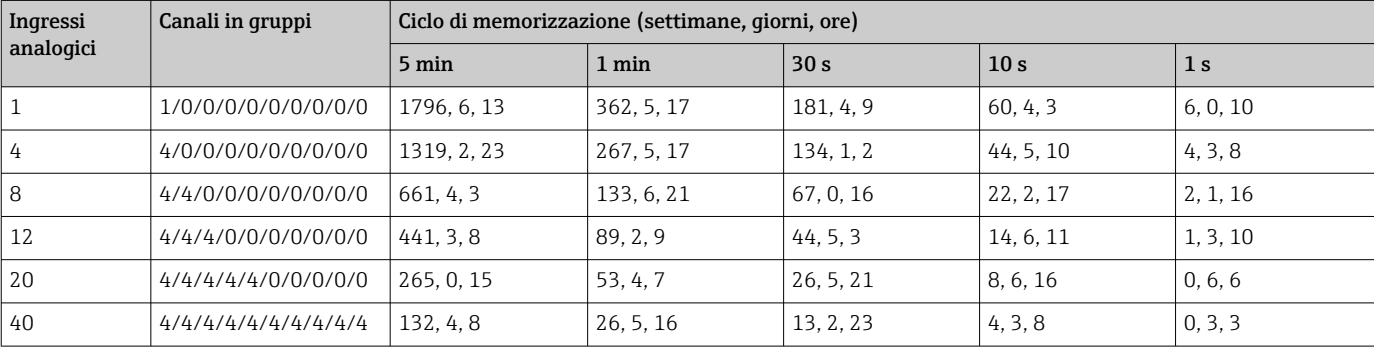

#### <span id="page-9-0"></span>*Memoria esterna, scheda SD 1 GB:*

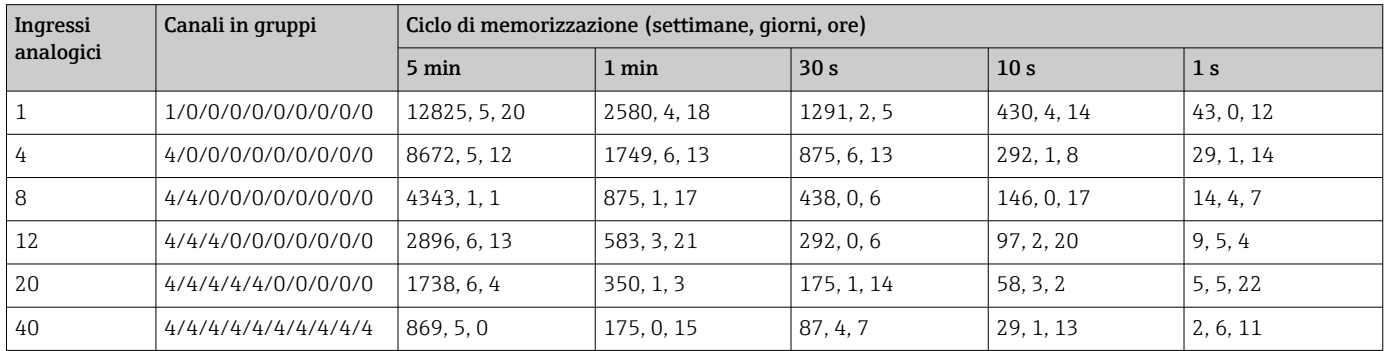

#### Risoluzione converter

24 bit

#### Total./Integr.

È possibile stabilire il valore temporaneo, giornaliero, settimanale, mensile e annuale e il valore totale (15 caratteri, 64 bit).

#### Analisi

Registrazione della quantità/del tempo di funzionamento (funzione standard) e anche analisi del valore min./max./medio nell'intervallo impostato.

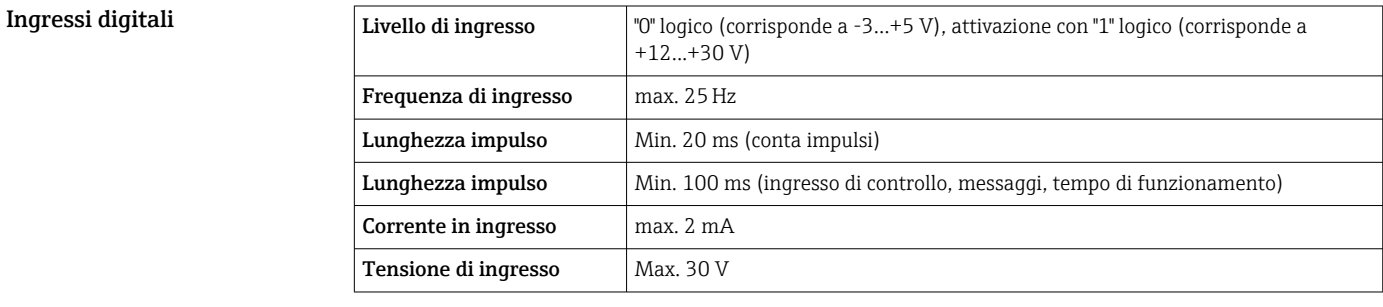

#### Funzioni impostabili

- Funzioni dell'ingresso digitale: ingresso di controllo, eventi ON/OFF, conta impulsi (15 cifre, 64 bit), tempo operativo, tempo evento+operazione, quantità da tempo, Profibus DP, EtherNet/IP, PROFINET.
- Funzioni dell'ingresso di controllo: avvio registrazione, attivazione screensaver, blocco della configurazione, sincronizzazione dell'orario, modifica del gruppo, attivazione/disattivazione del monitoraggio del valore soglia, attivazione/disattivazione VS individuale, blocco tastiera/ navigatore, avvio/arresto analisi.

In aggiunta per l'opzione del software Batch: azzeramento del numero del batch, attivazione/ disattivazione dei valori soglia del batch.

### Uscita

Uscita in tensione ausiliaria L'uscita in tensione ausiliaria può essere utilizzata per alimentare il circuito o controllare gli ingressi digitali. La tensione ausiliaria è a prova di corto circuito ed è isolata galvanicamente.

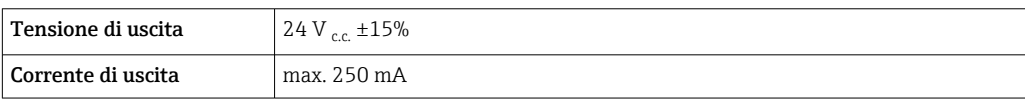

<span id="page-10-0"></span>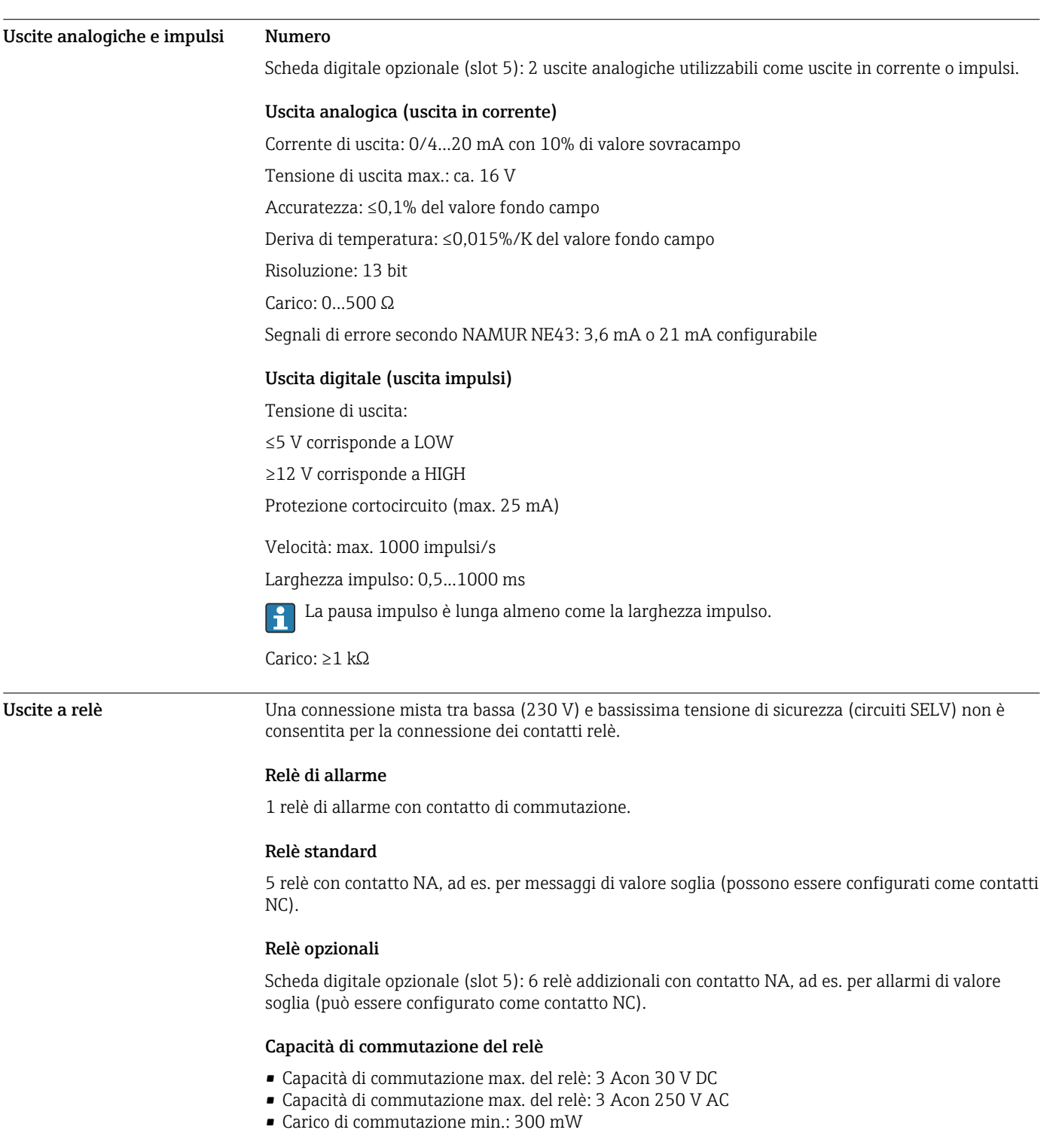

### Cicli di commutazione:

 $> 10^5$ 

<span id="page-11-0"></span>Isolamento galvanico *Tutti gli ingressi e le uscite sono isolati galvanicamente tra l'oro e sono stati sviluppati per le seguenti tensioni di prova:*

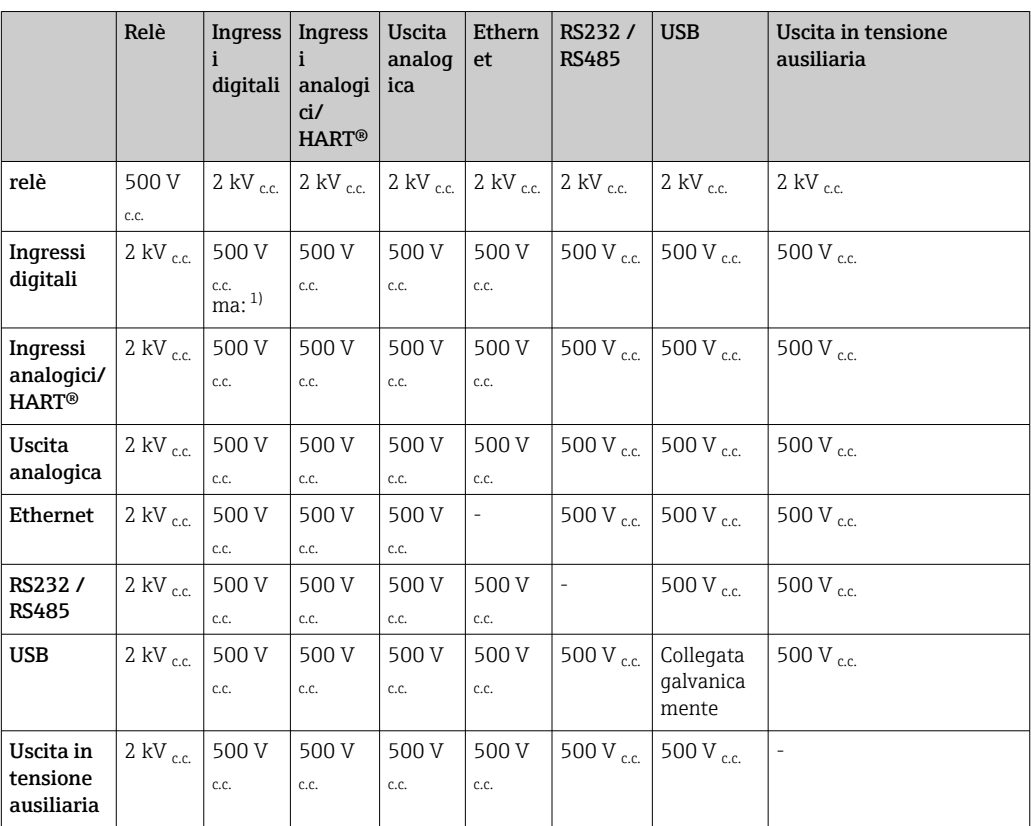

1) La tensione di prova si applica tra gli ingressi sull'alimentatore (morsetti D11...D61) e gli ingressi sulla scheda digitale opzionale (morsetti D71...DE1). Gli ingressi sono collegati galvanicamente sul medesimo connettore a spina.

#### Specifiche del cavo Specifiche del cavo, morsetti a molla

Tutte le connessioni sul lato posteriore del dispositivo sono eseguite con morsettiere a vite e innesto o a molla con protezione contro l'inversione di polarità. In questo modo la connessione risulta molto semplice e rapida. I morsetti a molla possono essere sbloccati mediante un cacciavite a taglio (dimensione 0).

Per le connessioni si prega di tenere a mente quanto segue.

- Sezione del filo, uscita in tensione ausiliaria, I/O analogico e I/O digitale: max. 1,5 mm<sup>2</sup> (14 AWG) (morsetti a molla)
- Sezione del filo, rete: max. 2,5 mm<sup>2</sup> (13 AWG) (morsetti a vite)
- Sezione del filo, relè: max. 2,5 mm<sup>2</sup> (13 AWG) (morsetti a molla)
- Lunghezza di spellatura: 10 mm (0,39 in)

Non utilizzare ferrule per la connessione dei fili flessibili ai morsetti a molla.

#### Schermatura e messa a terra

Una compatibilità elettromagnetica (EMC) ottimale è garantita solo se i componenti del sistema e, soprattutto, le linee del sensore e della comunicazione sono schermati e la schermatura è completa ed estesa il più possibile. Una linea schermata deve essere utilizzata per le linee del sensore lunghe oltre 30 m. L'ideale è una schermatura con una copertura del 90%. Si deve inoltre fare attenzione a non incrociare le linee del sensore e della comunicazione durante l'esecuzione del cablaggio. Collegare la schermatura alla messa a terra di riferimento più volte possibile per garantire una protezione EMC ottimale per i diversi protocolli di comunicazione e i sensori connessi.

Per rispettare i requisiti, sono possibili tre diversi tipi di schermatura:

- Schermatura alle due estremità
- Schermatura a un'estremità, sul lato di alimentazione e con terminazione capacitiva sul dispositivo
- Schermatura a un'estremità, sul lato di alimentazione

<span id="page-12-0"></span>L'esperienza dimostra che, nella maggior parte dei casi, i risultati migliori per la compatibilità elettromagnetica si ottengono nelle installazioni con schermatura a un'estremità, sul lato di alimentazione (senza terminazione capacitiva sul dispositivo). Si devono adottare adatti provvedimenti interni per il cablaggio del dispositivo così da garantire un funzionamento senza restrizioni in presenza di interferenze EMC. Nella progettazione di questo dispositivo si è tenuto conto di questi aspetti. Il funzionamento in presenza di variabili di disturbo secondo NAMUR NE21 è pertanto garantito.

Durante l'installazione, ove applicabile, è necessario attenersi alle norme e alle linee guida per l'installazione nazionali. Qualora vi siano notevoli differenze di potenziale tra i singoli punti di collegamento a massa, si prevede un solo di punto di collegamento diretto tra la schermatura ed il potenziale di riferimento.

Se la schermatura del cavo è collegata alla messa a terra in più punti nei sistemi senza  $|1|$ collegamento di equipotenzialità, si possono presentare delle correnti di equalizzazione della frequenza di rete. Queste possono danneggiare il cavo del segnale o influenzare sensibilmente la trasmissione del segnale. In questo caso, la schermatura del cavo del segnale deve essere messa a terra su un solo lato, ossia non deve essere collegata al morsetto di terra della custodia. La schermatura non collegata deve essere isolata!

### Alimentazione

#### Connessioni

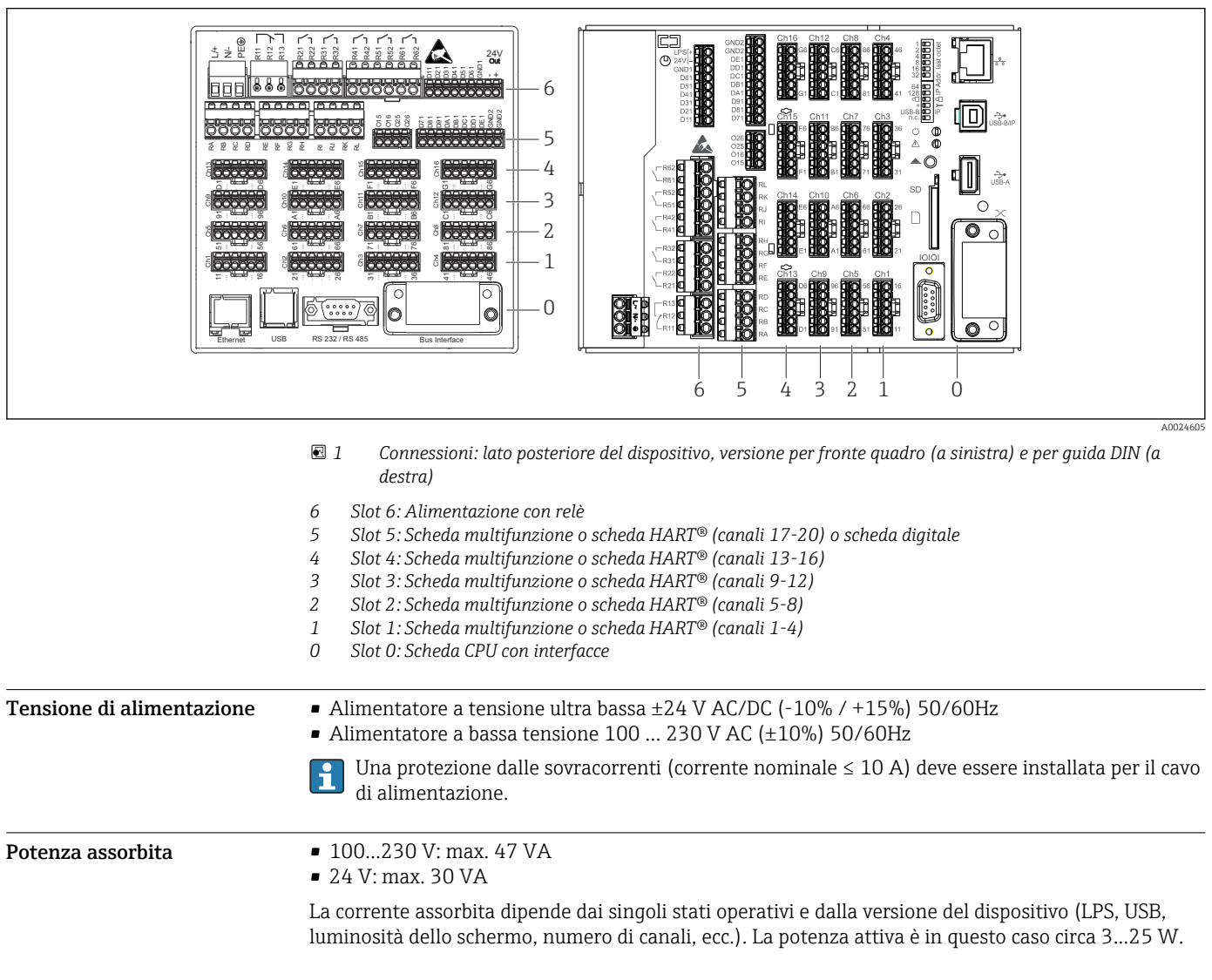

 $\mathbf{1}$ 

<span id="page-13-0"></span>Mancanza dell'alimentazione Data/ora e memoria dei dati garantiti dalla batteria di emergenza. Il dispositivo si riavvia automaticamente dopo un'interruzione di corrente.

Collegamento elettrico, assegnazione dei morsetti

Tutti gli esempi delle connessioni sono riferiti alla versione da fronte quadro. Le connessioni della versione per guida DIN sono le medesime.

#### Schema del circuito

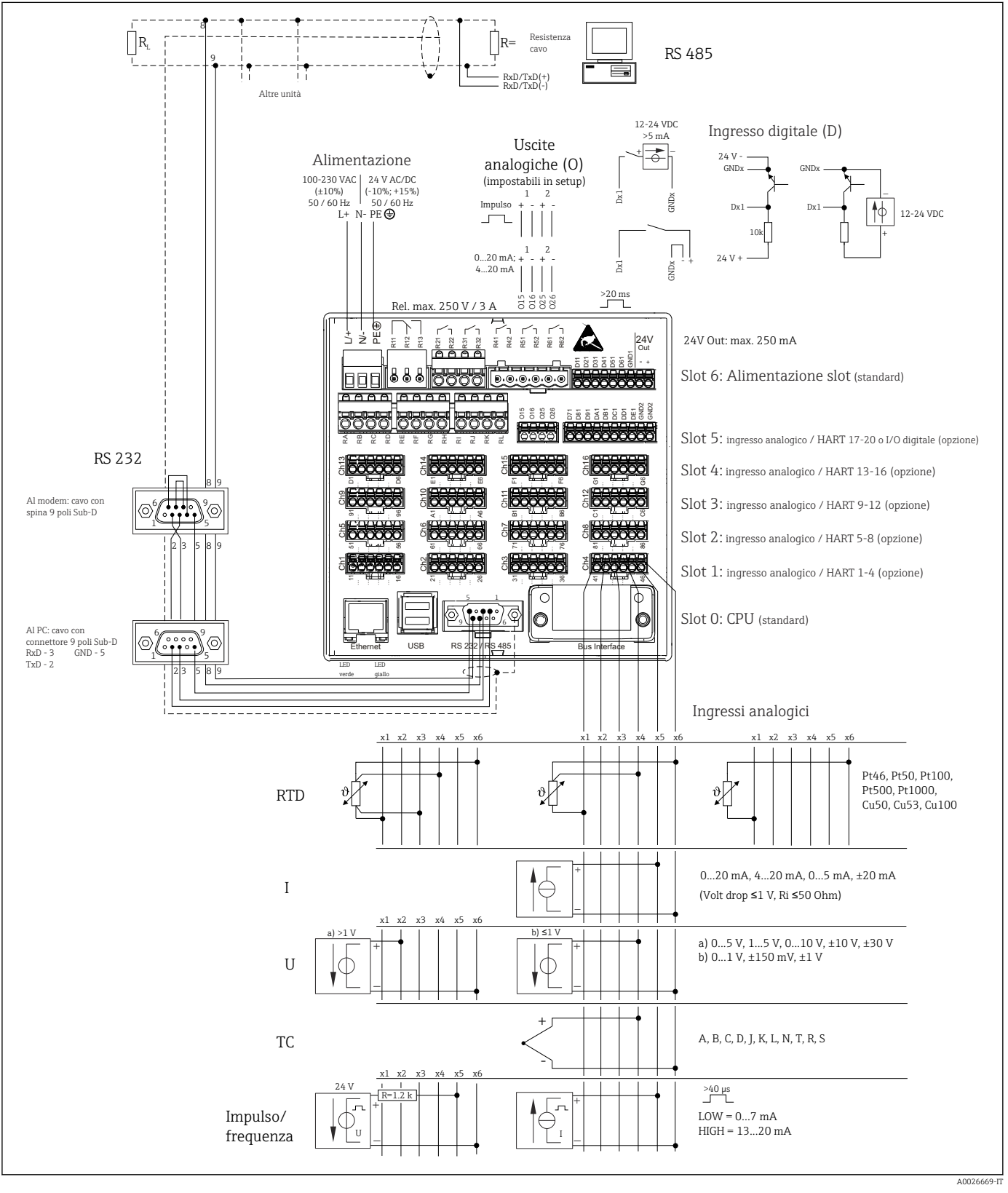

 *2 Per esempi di connessioni degli ingressi HART® (opzionale), vedere le Istruzioni di funzionamento*

#### Tensione di alimentazione (alimentatore, slot 6)

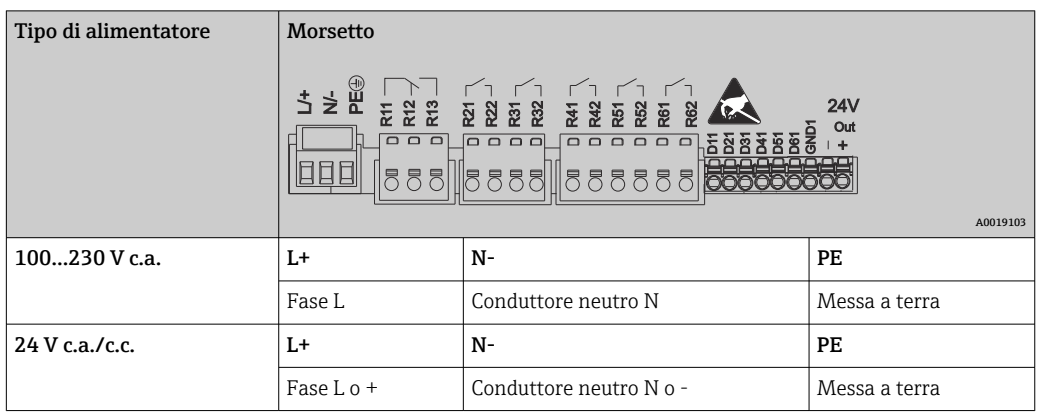

#### Relè (alimentatore, slot 6)

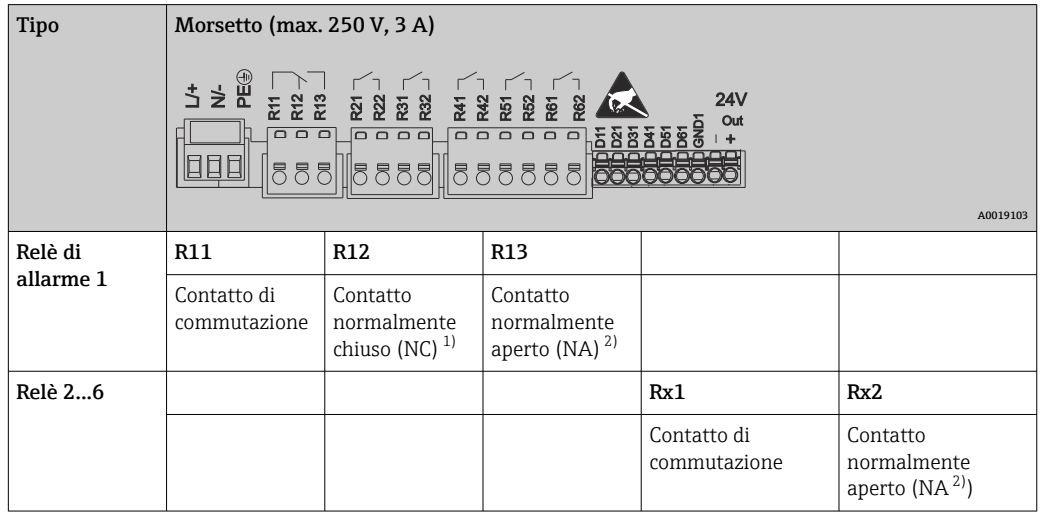

1) NC = normalmente chiuso (breaker)

2) NA = normalmente aperto (maker)

La funzione di apertura e chiusura (= attivazione e disattivazione della bobina del relè) nel caso di violazione di un valore soglia può essere definita nel menu: "Configurazione -> Uscite -> Relè -> Relè x". Tuttavia, nel caso di caduta di alimentazione, il relè adotta il suo stato di commutazione quiescente indipendentemente dall'impostazione programmata.

#### Ingressi digitali; uscita in tensione ausiliaria (alimentatore, slot 6)

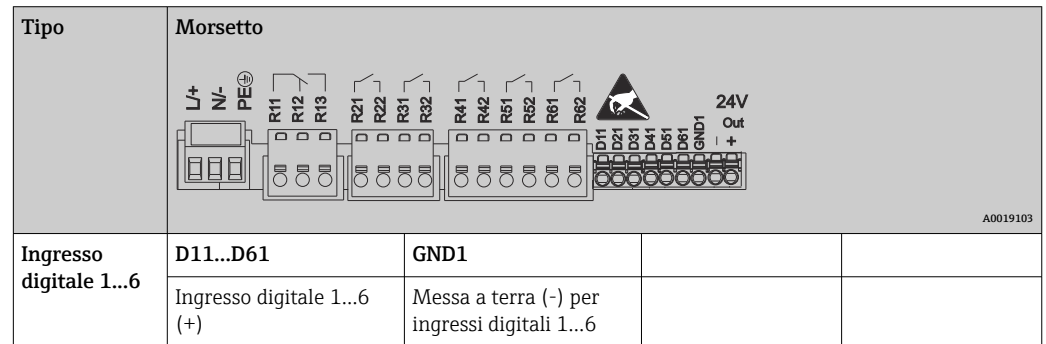

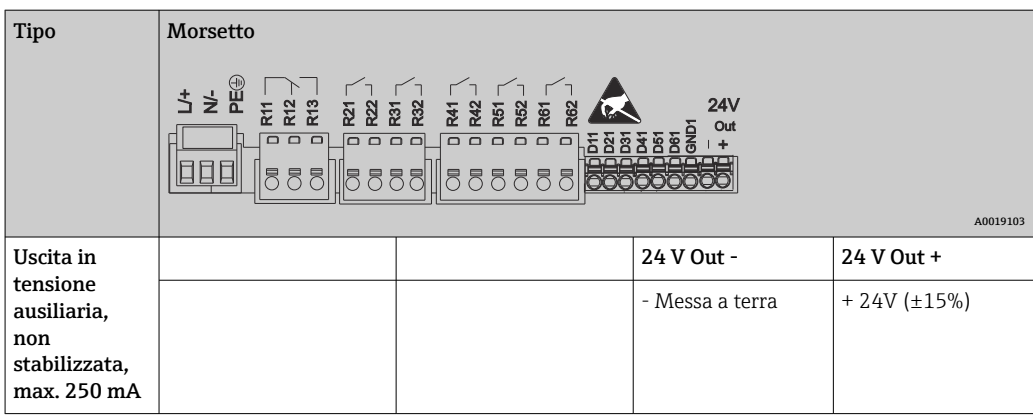

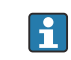

Se si deve utilizzare la tensione ausiliaria per gli ingressi digitali, il morsetto **24 V out** dell'uscita in tensione ausiliaria deve essere collegato con il morsetto **GND1**.

#### Ingressi analogici (slot 1-5)

La prima cifra (x) del numero a due cifre del morsetto corrisponde al canale associato:

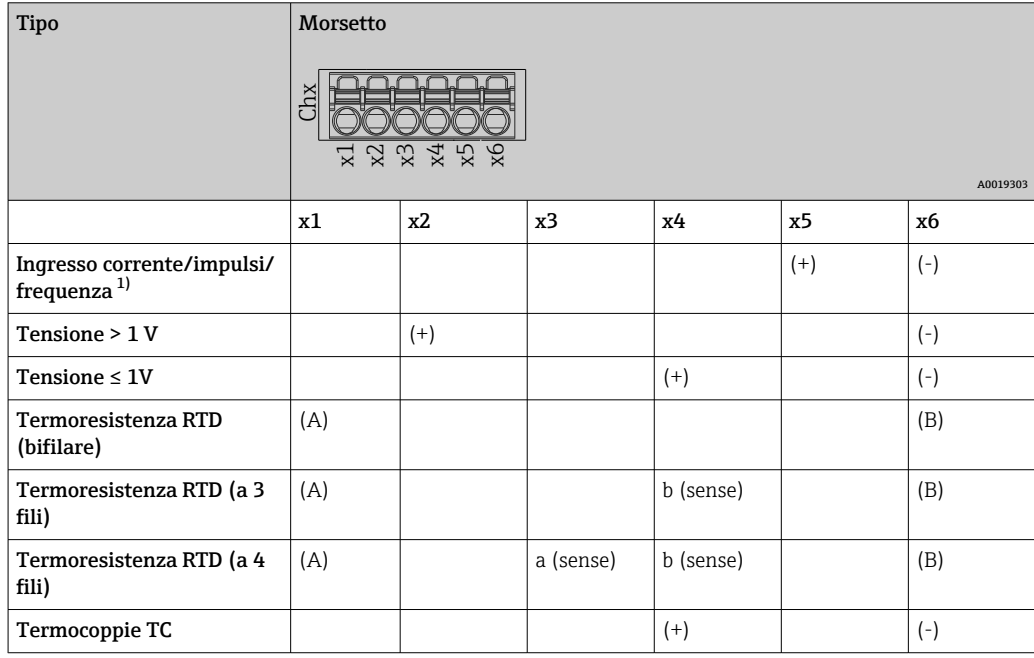

1) Se si utilizza un ingresso universale come ingresso in frequenza o impulsi, impiegare un resistore in serie per la connessione in serie con la sorgente di tensione. Esempio: resistore in serie 1,2 kΩ a 24 V

#### Ingressi HART® (slot 1-5)

La prima cifra (x) del numero a due cifre del morsetto corrisponde al canale associato:

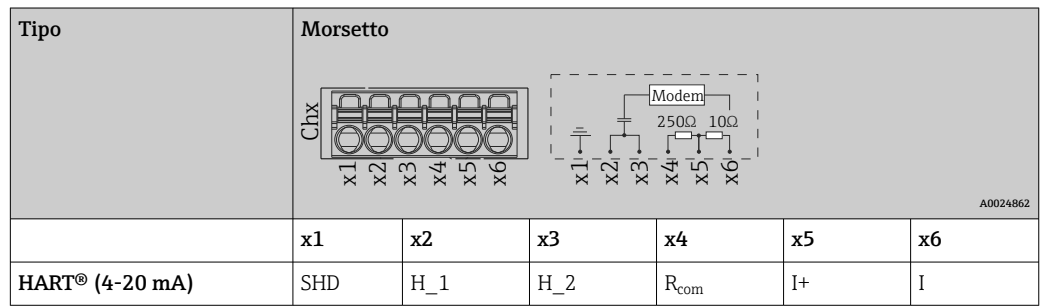

• Un resistore di comunicazione (carico) da 250 Ω è installato sul lato del dispositivo, tra i morsetti x4 e x5.

- Un resistore (shunt) da 10 Ω è installato sul lato del dispositivo sull'ingresso in corrente, tra i morsetti x5 e x6.
- I morsetti x2 e x3 (H\_1 e H\_2) sono ponticellati internamente.
- Il modem HART<sup>®</sup> interno è localizzato tra i morsetti x2/x3 e x6.

Espansione dei relè (scheda digitale, slot 5)

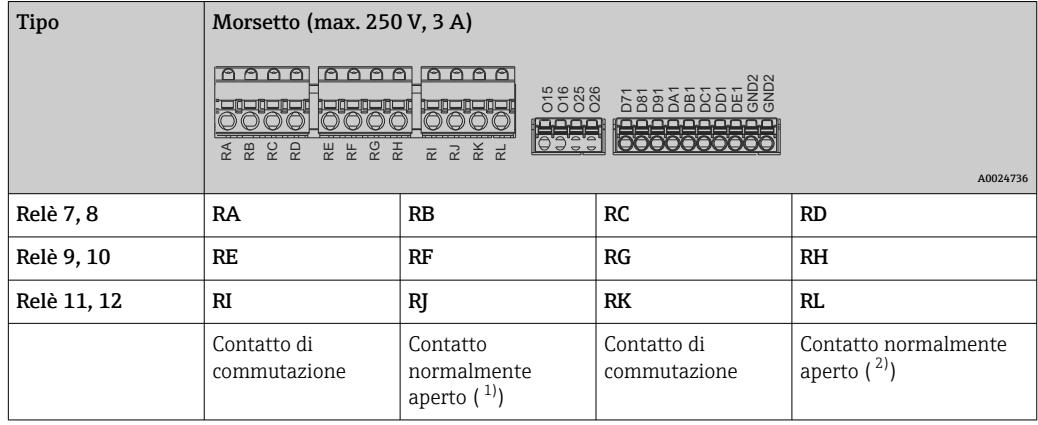

1) NA)

2) NA)

La funzione di apertura e chiusura (= attivazione e disattivazione della bobina del relè) nel caso di violazione di un valore soglia può essere definita nel menu: "Configurazione -> Uscite -> Relè -> Relè x". Tuttavia, nel caso di caduta di alimentazione, il relè adotta il suo stato di commutazione quiescente indipendentemente dall'impostazione programmata.

Uscite analogiche (scheda digitale, slot 5)

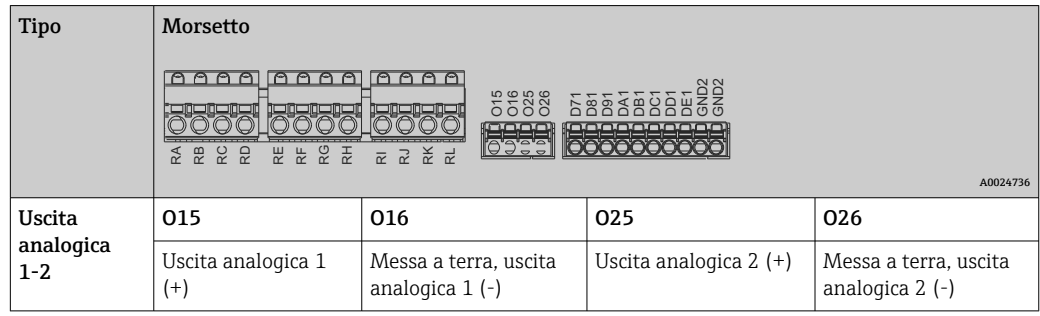

### Espansione degli ingressi digitali (scheda digitale, slot 5)

<span id="page-18-0"></span>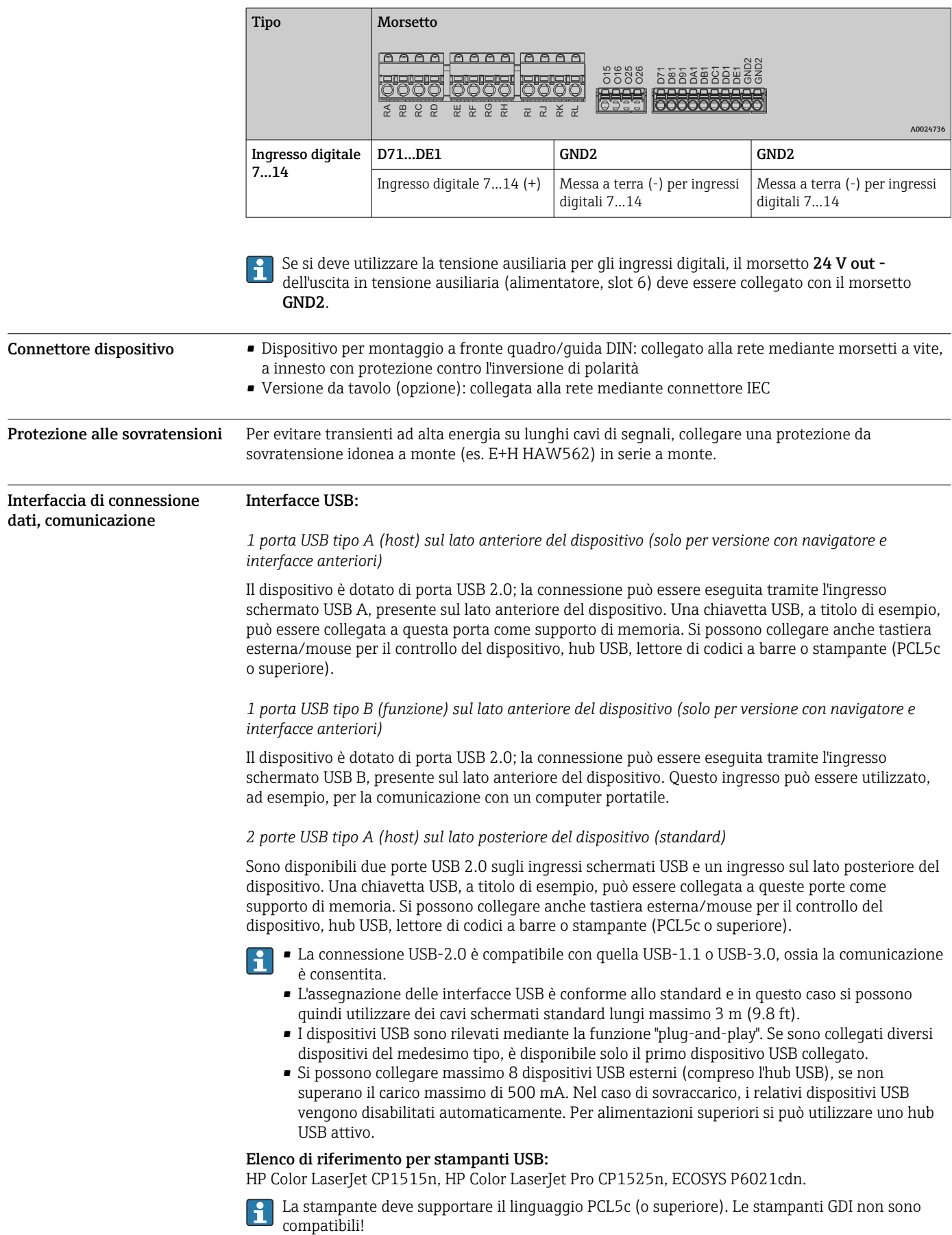

#### Elenco di riferimento per lettori di codici a barre:

Datalogic Gryphon D230; Metrologic MS5100 Eclipse Series; Symbol LS2208, Datalogic Quickscan 1, Godex GS220, Honeywell Voyager 9590.

#### Interfaccia Ethernet (standard):

Interfaccia Ethernet sul lato posteriore, 10/100 Base-T, connettore tipo RJ45. L'interfaccia Ethernet può servire per integrare il dispositivo mediante hub o switch in una rete di PC (TCP/ IP Ethernet). Per la connessione si può utilizzare un cavo patch standard (ad es. CAT5E). Mediante DHCP, il dispositivo può essere integrato perfettamente in una rete già esistente senza eseguire una configurazione addizionale. Il dispositivo è accessibile da ogni PC della rete. Normalmente, sul client si deve configurare solo l'assegnazione automatica dell'indirizzo IP. Quando si avvia il dispositivo, indirizzo IP, subnet mask e gateway possono essere richiamati automaticamente da un server DHCP. Se non si usa un DHCP, queste impostazioni devono essere effettuate direttamente sul dispositivo (a seconda della specifica rete). Due LED per la funzione Ethernet sono presenti sul lato posteriore del dispositivo..

Sono implementate le seguenti funzioni:

- comunicazione dei dati con software PC (software di analisi, software di configurazione, server OPC)
- Web server
- WebDAV (Web-based Distributed Authoring and Versioning) è uno standard aperto per la fornitura di file mediante protocollo HTTP. I dati salvati sulla scheda SD del dispositivo possono essere letti utilizzando un PC. Come drive di rete a tali file sul lato PC è possibile selezionare un web browser o un WebDAV client.

*Requisiti della stampante di rete:*

#### Elenco di modelli di stampanti di rete di riferimento:

HP Color LaserJet CP1515n, HP Color LaserJet Pro CP1525n, ECOSYS P6021cdn.

La stampante deve supportare il linguaggio PCL5c (o superiore). Le stampanti GDI non sono compatibili!

#### *Master Ethernet Modbus TCP (opzione):*

Il dispositivo, come master Modbus, può scansionare altri slave Modbus mediante Ethernet. Il master Modbus TCP può funzionare in parallelo con lo slave Profibus DP, lo slave Modbus RTU/TCP o il dispositivo PROFINET I/O.

Mediante Modbus si possono trasmettere e memorizzare nel dispositivo fino a 40 ingressi analogici.

#### *Slave Ethernet Modbus TCP (opzione):*

Connessione a sistemi SCADA (master Modbus).

Mediante il protocollo Modbus si possono trasmettere e memorizzare nel dispositivo fino a 40 ingressi analogici e 20 (14 reali + 6 virtuali) ingressi digitali.

#### Interfaccia RS232/RS485 seriale:

Il dispositivo presenta sul lato posteriore un ingresso SUB D9 schermato, che consente di eseguire una connessione combinata RS232/RS485. Questa connessione può essere utilizzata per il trasferimento dei dati o per il collegamento di un modem. Per la comunicazione via modem, si consiglia di utilizzare un modem industriale con funzione watchdog.

- Sono supportati i seguenti baud di trasmissione: 9600, 19200, 38400, 57600, 115200
- Lunghezza max. della cavo, con cavo schermato: 2 m (6.6 ft) (RS232) o 1000 m (3281 ft) (RS485)

Per la configurazione è possibile utilizzare una sola interfaccia (RS232 o RS485).

#### *Master Modbus RTU (opzione):*

Il dispositivo, come master Modbus, può scansionare altri slave Modbus mediante RS485. Il master Modbus RTU può funzionare in parallelo con lo slave Profibus DP, il dispositivo PROFINET I/O o lo slave Modbus TCP.

Mediante Modbus si possono trasmettere e memorizzare nel dispositivo fino a 40 ingressi analogici.

#### *Slave Modbus RTU slave (opzione):*

Il dispositivo può essere interrogato come slave Modbus da un altro master Modbus mediante RS485.

<span id="page-20-0"></span>Mediante il protocollo Modbus si possono trasmettere e memorizzare nel dispositivo fino a 40 ingressi analogici e 20 (14 reali + 6 virtuali) ingressi digitali.

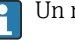

Un master Modbus RTU e uno slave RTU non possono funzionare in parallelo.

*Interrogazione a distanza con modem analogico o wireless GSM/GPRS:*

#### Modem analogico:

Si consiglia l'uso di un modem analogico per uso industriale (es. Devolo o WESTERMO), collegato all'interfaccia RS232 con un cavo modem speciale (vedere accessori →  $\triangleq$  33).

#### Modem GSM/GPRS wireless:

Si consiglia l'uso di un modem wireless GSM/GPRS per uso industriale (es. Cinterion, INSYS o WESTERMO, comprensivo di antenna e alimentatore), collegato all'interfaccia RS232 con un cavo modem speciale (vedere accessori →  $\triangleq$  33).

Importante: il modem wireless richiede una scheda SIM e un abbonamento alla rete di un gestore per il trasferimento dei dati. Inoltre, deve essere possibile disattivare la funzione di richiesta del PIN.

Il web server è controllato mediante modem wireless; questa comunicazione può aumentare il costo del provider dato che i dati sono trasmessi in continuo.

#### Interfaccia AnyBus® (scheda CPU, slot 0, opzionale)

#### *Slave Profibus DP:*

Il dispositivo può essere integrato in un sistema di bus di campo secondo lo standard Profibus DP tramite la relativa interfaccia. Mediante Profibus DP si possono trasmettere e memorizzare nel dispositivo fino a 40 ingressi analogici e 20 (14 reali + 6 virtuali) ingressi digitali. È consentita la comunicazione bidirezionale con trasferimento ciclico dei dati. Connessione mediante ingresso Sub-D.

Velocità di trasmissione: max. 12 Mbit/s

#### *Adattatore EtherNet/IP (slave):*

Mediante EtherNet/IP si possono trasmettere e memorizzare nel dispositivo fino a 40 ingressi analogici e 20 (14 reali + 6 virtuali) ingressi digitali. Il modulo incorporato corrisponde alla categoria server I/O (Livello 2). Ha un interruttore a 2 porte incorporato e supporta, quindi, la comunicazione EtherNet/IP con topologie a linea o anello. Connessione mediante 2 ingressi standard RJ45.

#### *Dispositivo PROFINET I/O:*

Mediante PROFINET IO si possono trasmettere e memorizzare nel dispositivo fino a 40 ingressi analogici e 20 (14 reali + 6 virtuali) ingressi digitali. Il modulo a 2 porte per PROFINET IO è conforme alla classe B. L'interruttore incorporato consente la comunicazione in topologie a linea o anello senza un interruttore esterno addizionale. Connessione mediante 2 ingressi standard RJ45.

### Caratteristiche operative

#### Tempo di risposta

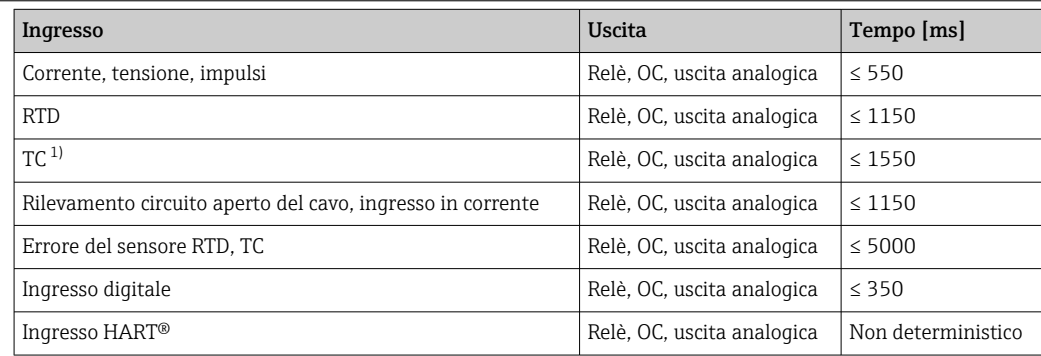

1) Se si utilizza la compensazione di temperatura interna del punto di misura; altrimenti valori come per tensione

<span id="page-21-0"></span>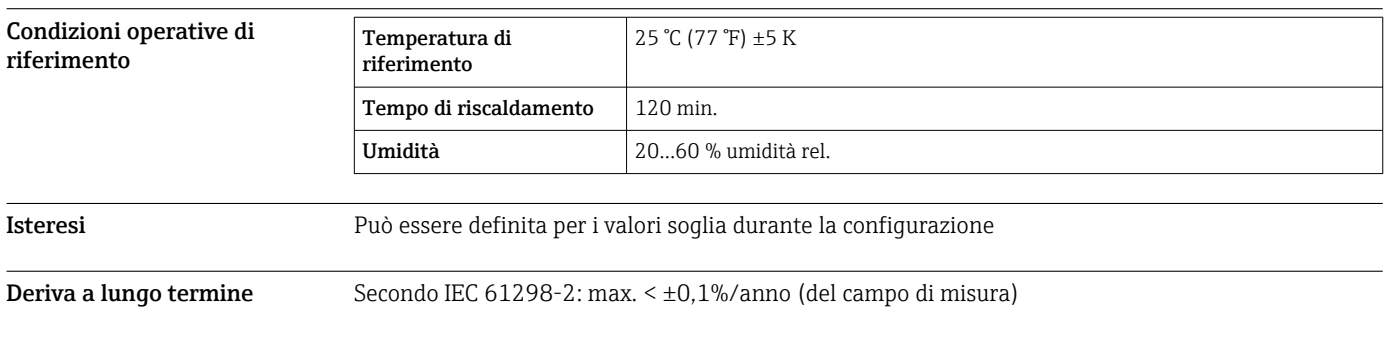

### Montaggio

Montaggio a fronte quadro: posizione di montaggio e dimensioni di installazione

Il dispositivo con display è stato sviluppato per l'installazione a fronte quadro.

Per il funzionamento in area pericolosa, deve essere installato in una custodia chiusa e  $\vert \mathbf{f} \vert$ pressurizzata. Per garantire un'installazione sicura, rispettare tassativamente le istruzioni di installazione per l'armadio e quelle riportate nelle Istruzioni di sicurezza per area Ex (XA).

<span id="page-22-0"></span>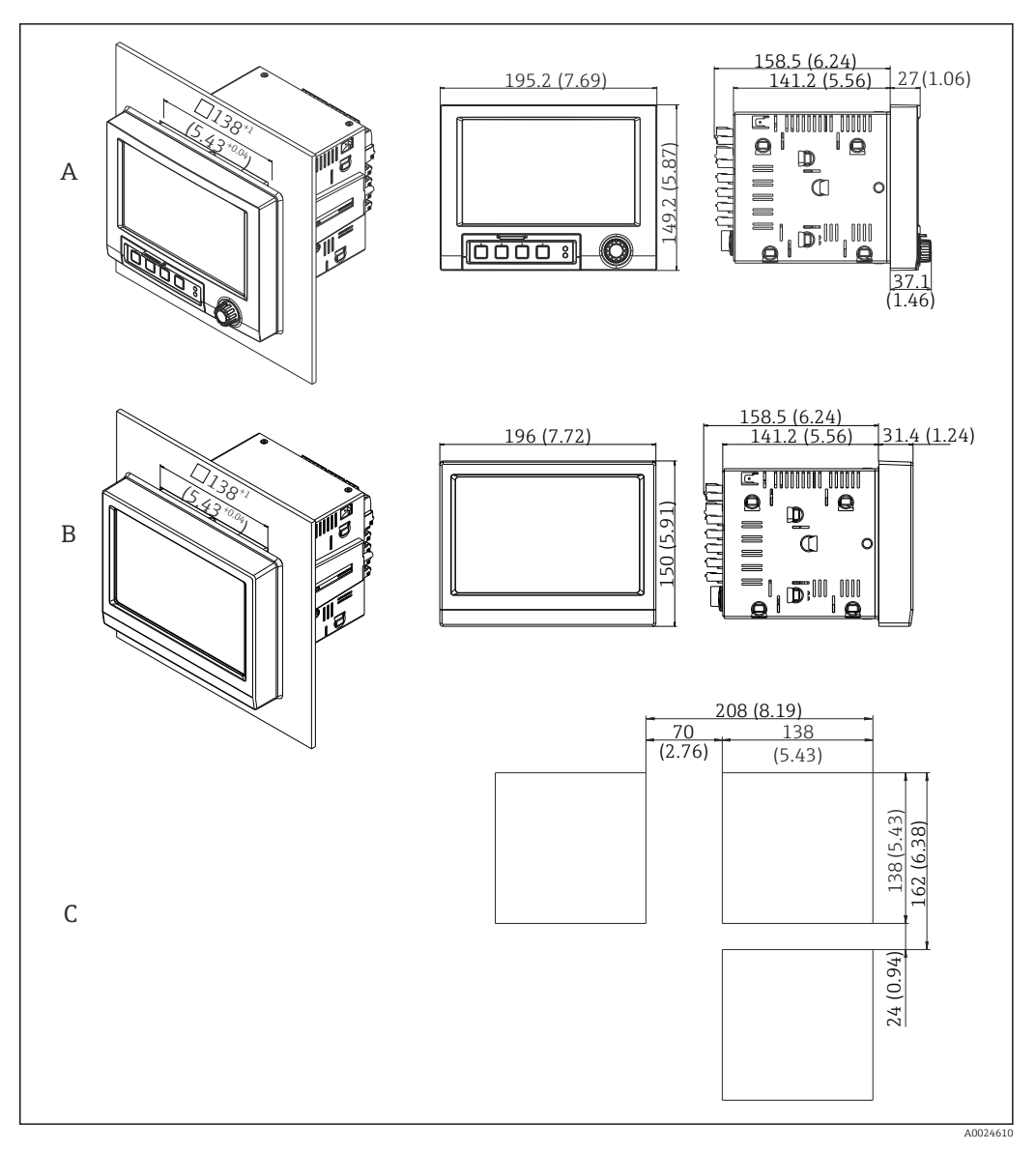

- *3 Montaggio a fronte quadro e dimensioni in mm (in).*
- *A Versione con navigatore e interfacce anteriori*
- *B Versione con lato anteriore in acciaio inox e touch screen*
- *C Dimensioni delle griglie per aperture nel quadro per dispositivi multipli*

#### Dimensioni

- Profondità di installazione (escluso copri-morsettiera): ca. 159 mm (6,26 in) per il dispositivo, compresi morsetti e fermagli di fissaggio.
- Profondità di installazione, compreso copri-morsettiera (opzionale): ca.198 mm (7,8 in)
- Dima di foratura: 138 … 139 mm (5,43 … 5,47 in) x 138 … 139 mm (5,43 … 5,47 in)
- Spessore del pannello:  $2 \ldots 40$  mm  $(0.08 \ldots 1.58$  in)
- angolo di visualizzazione: 50° in tutte le direzioni a partire dall'asse centrale del display
- Rispettare una distanza minima di 12 mm (0,47 in) tra i dispositivi se sono allineati verticalmente, uno sopra l'altro oppure orizzontalmente, uno di fianco all'altro.
- Le dimensioni della griglia delle aperture nel pannello per i vari dispositivi devono essere almeno 208 mm (8,19 in) in orizzontale e almeno 162 mm (6,38 in) in verticale (senza considerare le tolleranze).
- Fissaggio secondo DIN 43 834

Posizione di montaggio e dimensioni di installazione per la versione su guida DIN Il dispositivo senza display è stato sviluppato per il montaggio su guida DIN.

Il dispositivo per guida DIN non è approvato per il funzionamento in area pericolosa.

<span id="page-23-0"></span>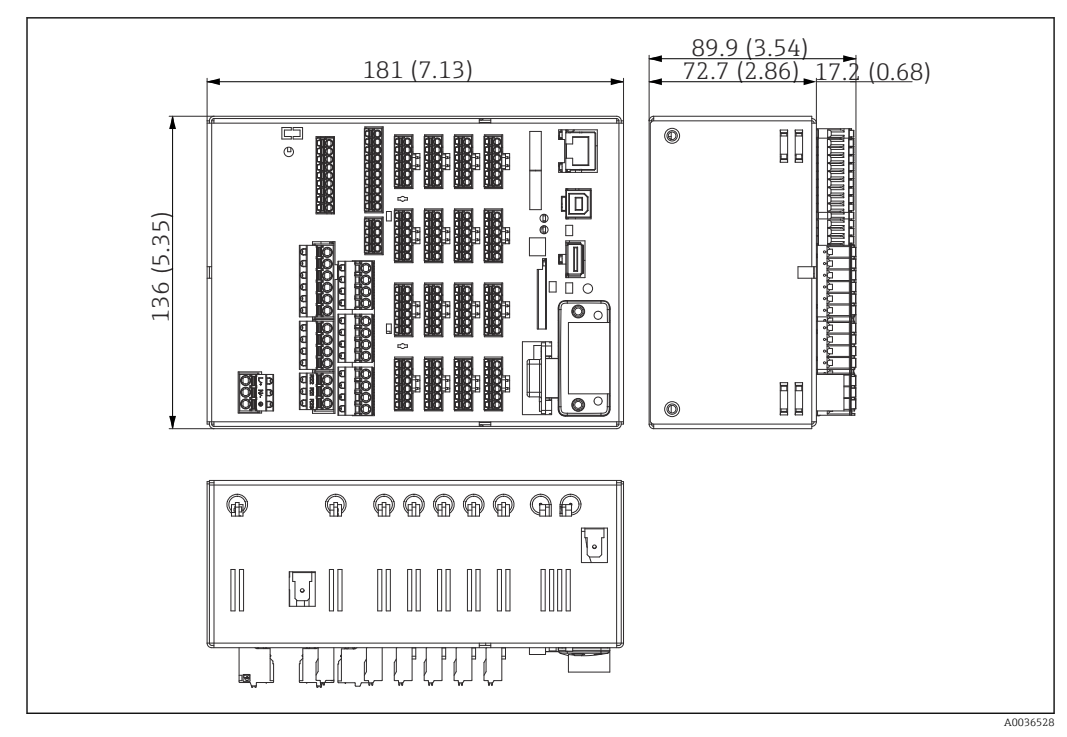

 *4 Versione per guida DIN, dimensioni in mm (in).*

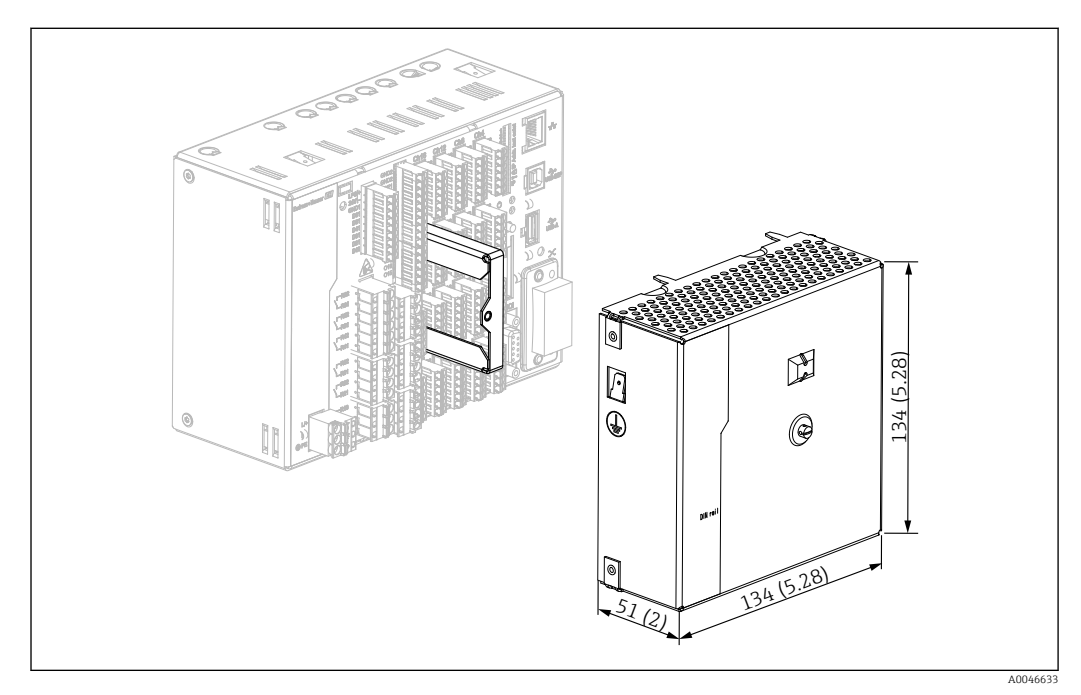

 *5 Copri-morsettiera, versione per guida DIN, dimensioni in mm (in)*

#### Dimensioni

- Profondità di installazione: circa 90 mm (3,54 in) per dispositivo compresi morsetti (senza coprimorsettiera).
- Montato su guida DIN secondo IEC 60715
- I dispositivi possono essere posizionati in orizzontale, uno di fianco all'alto, senza spazi liberi tra loro.

Dimensioni della custodia da campo (opzionale) In opzione, il dispositivo fronte quadro può essere ordinato già montato in una custodia da campo IP65.

Dimensioni (B x H x P) circa: 320 mm (12,6 in) x 320 mm (12,6 in) x 254 mm (10 in)

<span id="page-24-0"></span>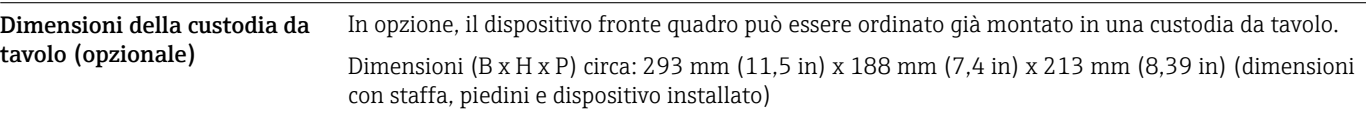

### Ambiente

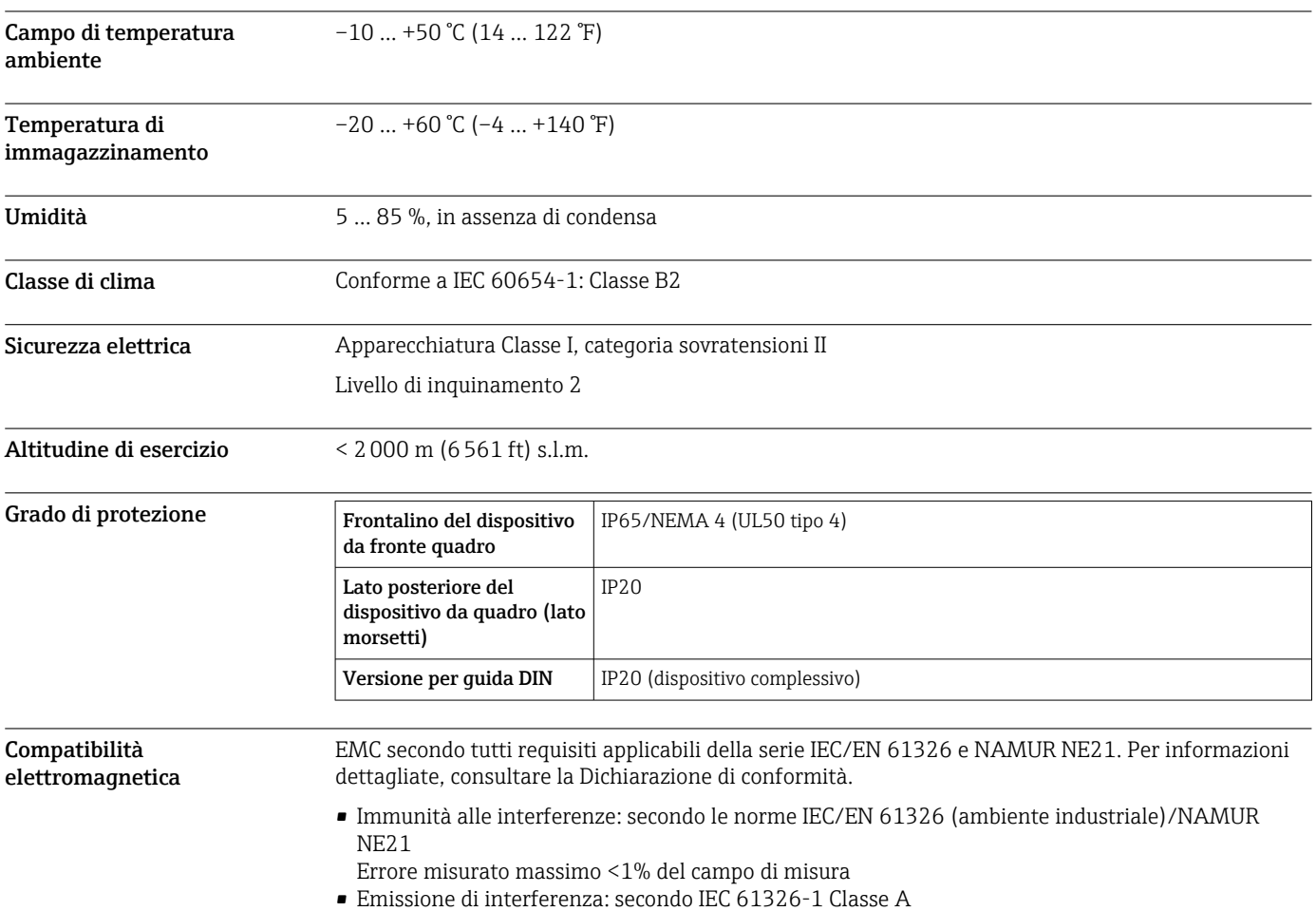

## Costruzione meccanica

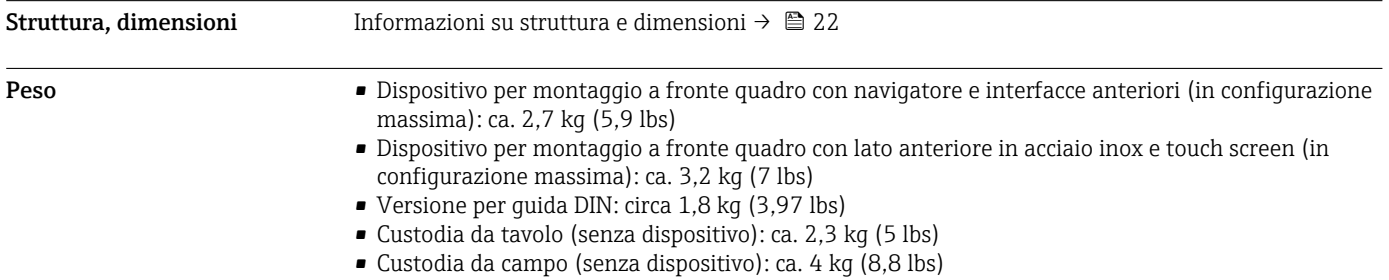

<span id="page-25-0"></span>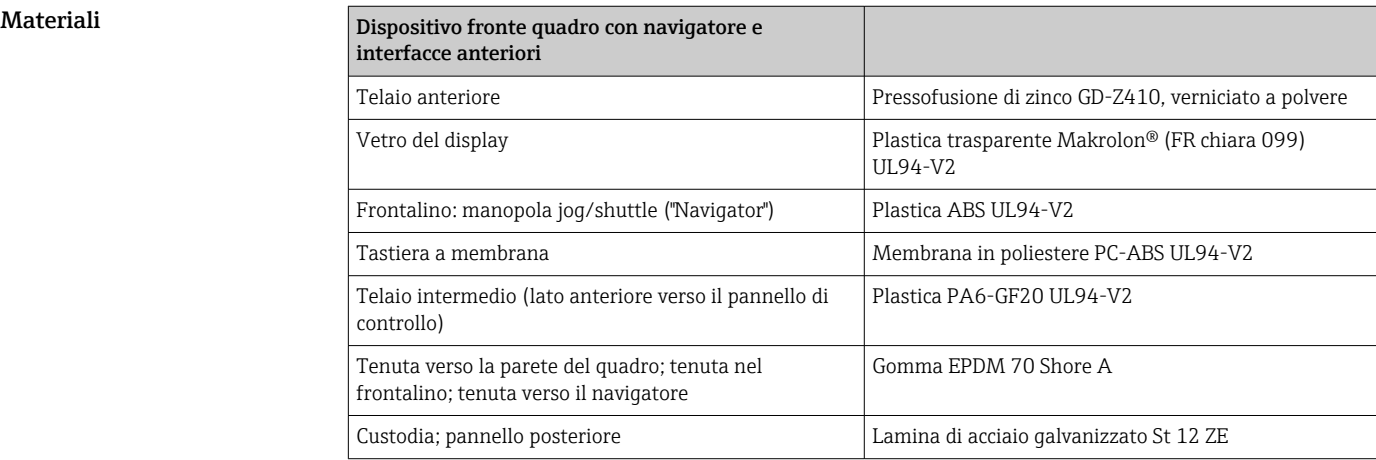

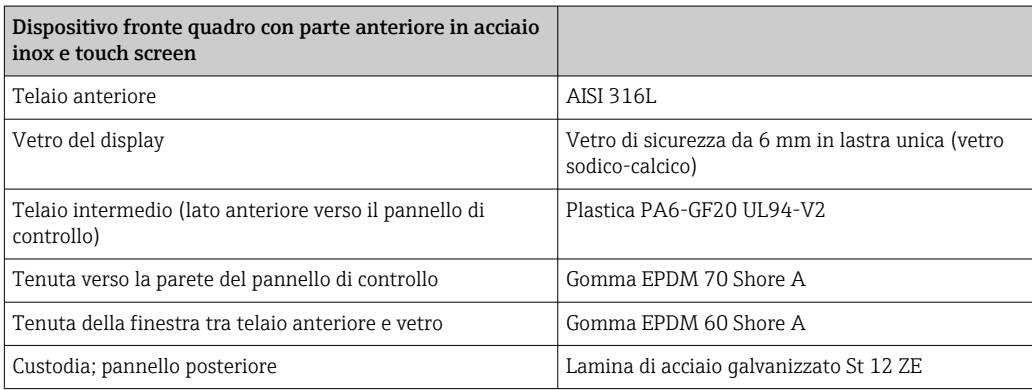

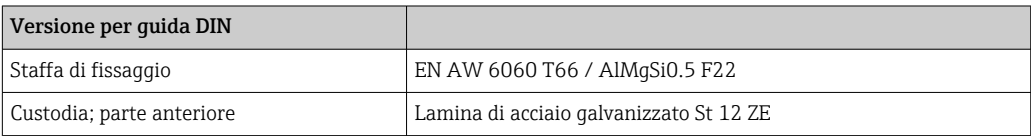

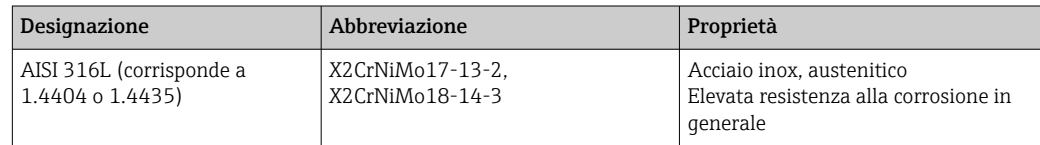

Tutti i materiali non contengono silicone.

#### Materiali della custodia da tavolo

- Mezzi pannelli della custodia: lastra di acciaio, placcata elettroliticamente (verniciata a polvere)
- Sezioni laterali: in alluminio estruso (verniciato a polvere)
- Terminali delle sezioni: poliammide colorata
- Piede: poliammide colorata, rinforzata in fibra di vetro

#### Materiali della custodia da campo

- Custodia (telaio anteriore, porta, telaio di base, parti laterali): termoplastico, policarbonato PC
- Montaggio a fronte quadro e a parete: acciaio inox al cromo e nichel 1.4301 V2A

## Display ed elementi operativi

<span id="page-26-0"></span>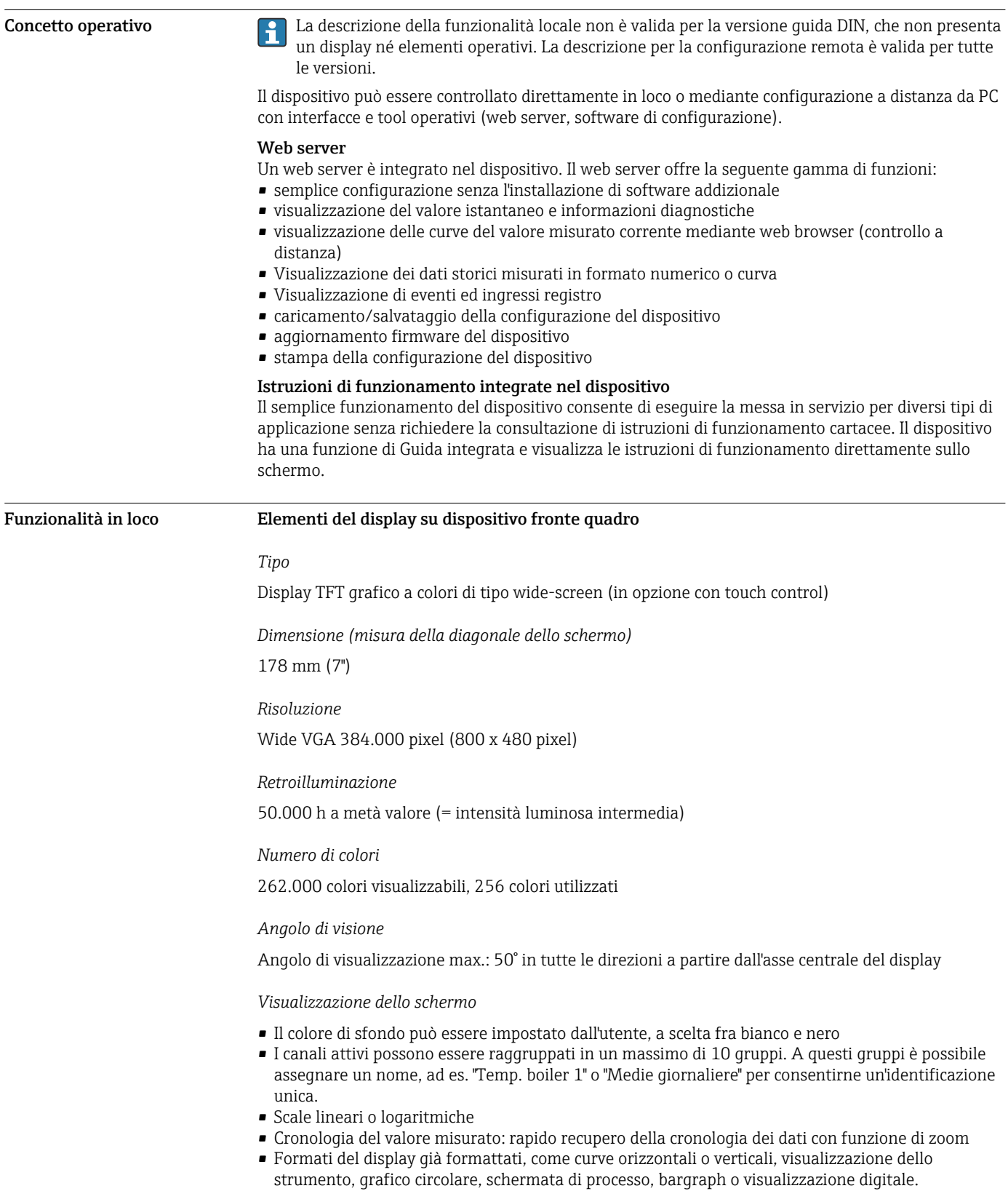

<span id="page-27-0"></span>Visualizzazione del valore misurato ed elementi operativi

Visualizzazione del valore misurato ed elementi operativi sul dispositivo per montaggio a fronte quadro

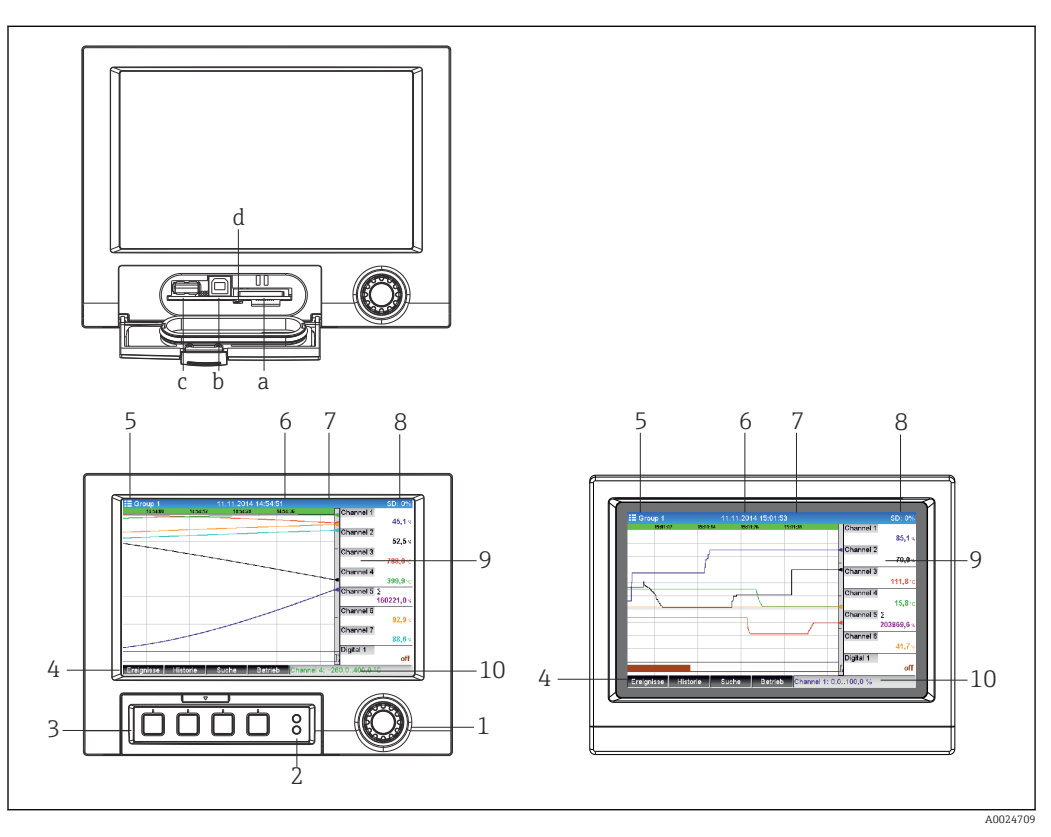

 *6 Lato anteriore del dispositivo (a sinistra: versione con navigatore e interfacce anteriori; a destra: versione con lato anteriore in acciaio inox e touch screen)*

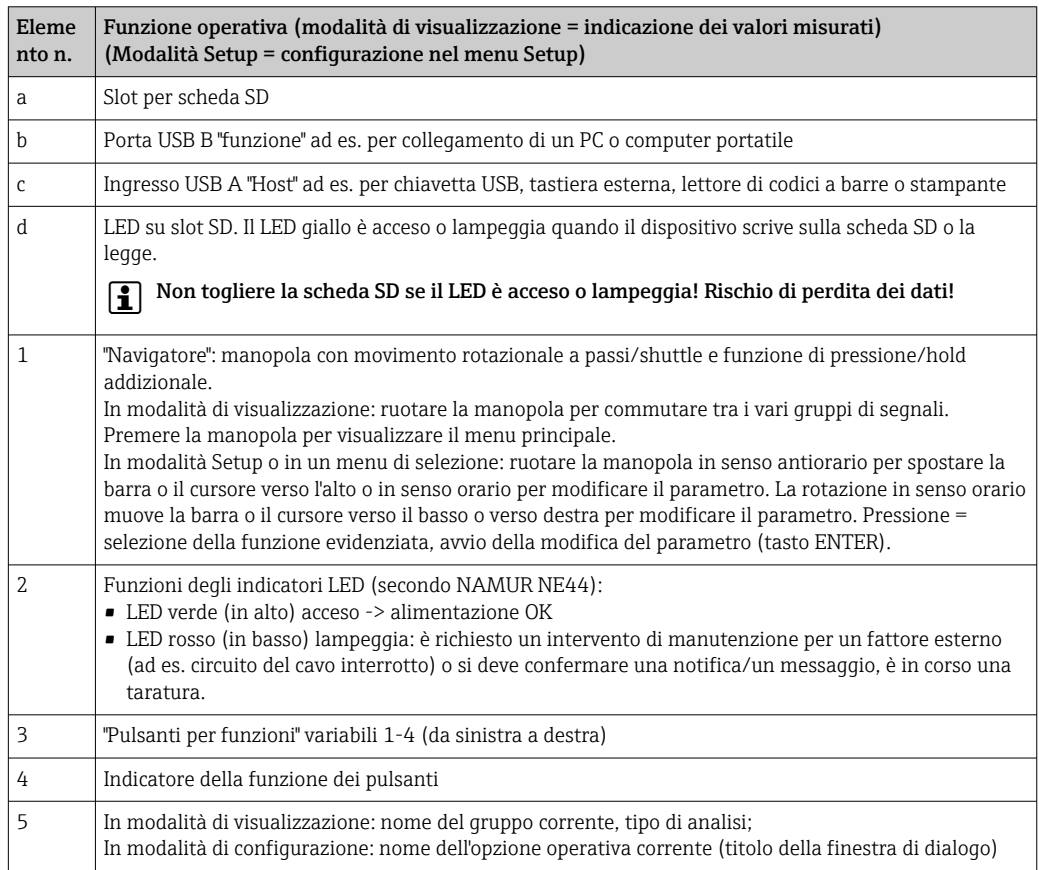

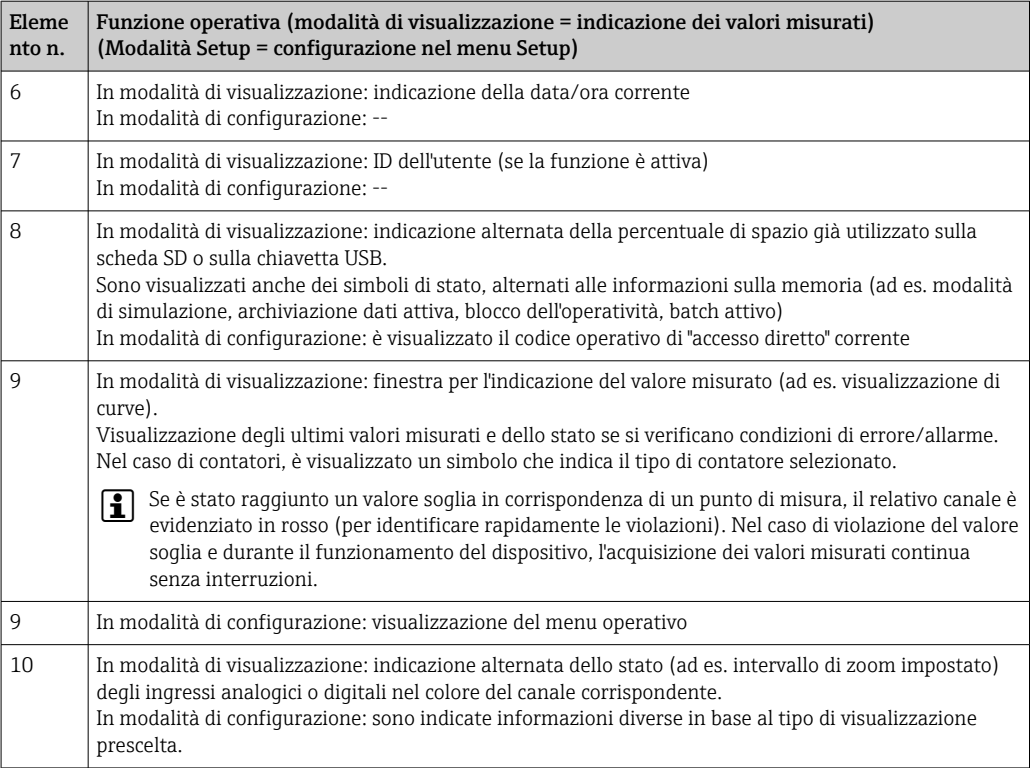

### Elementi operativi della versione per guida DIN

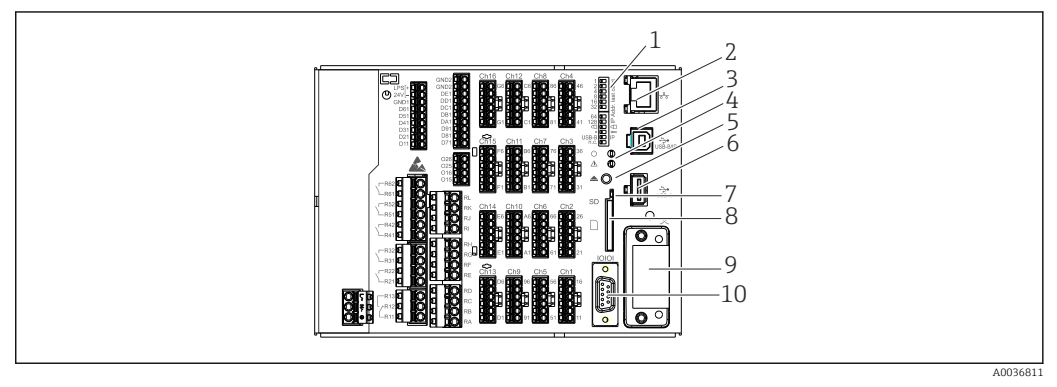

 *7 Lato anteriore del dispositivo in versione per guida DIN*

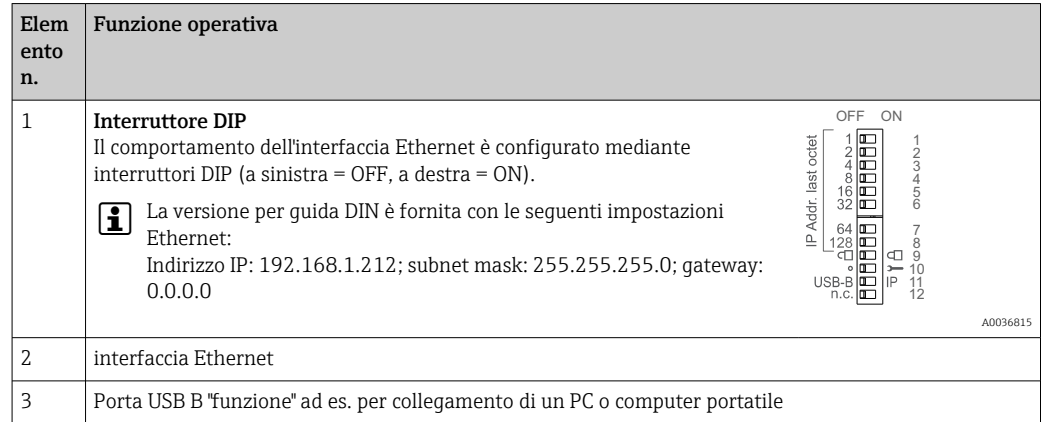

<span id="page-29-0"></span>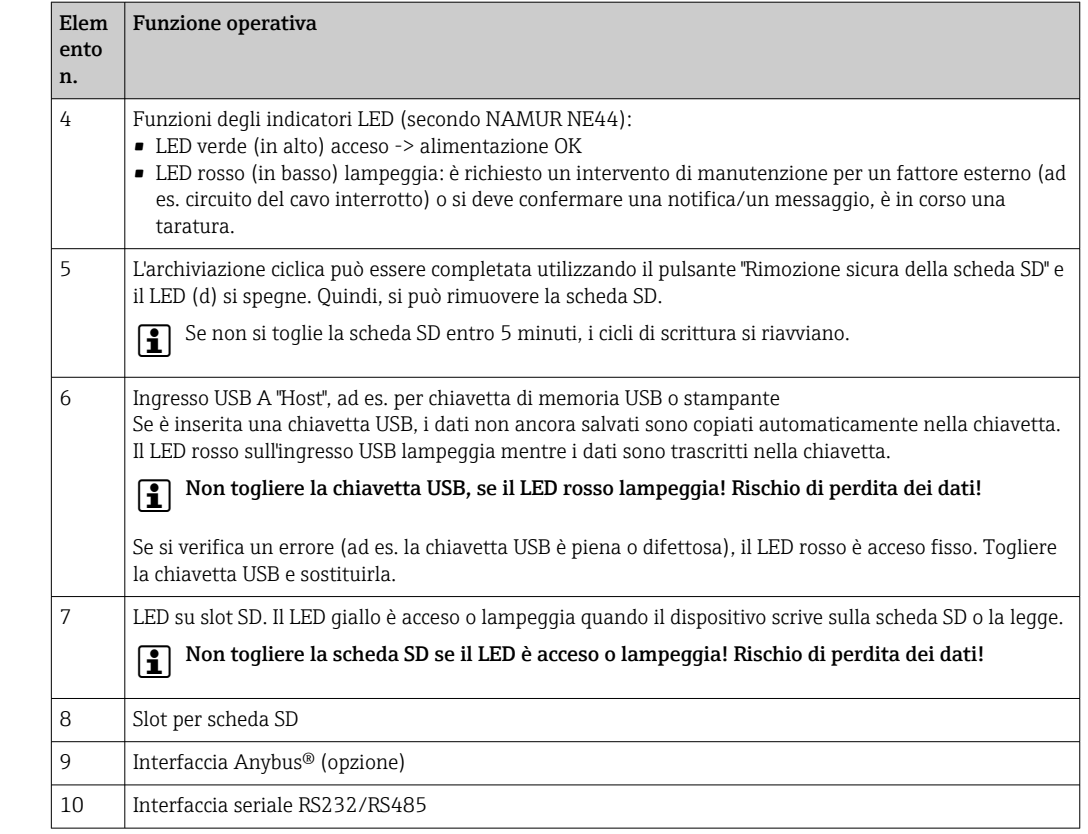

Lingue Nel menu operativo si possono selezionare le seguenti lingue: Tedesco, Inglese, Spagnolo, Francese, Italiano, Olandese, Svedese, Polacco, Portoghese, Ceco, Russo, Giapponese, Cinese (tradizionale), Cinese (semplificato)

#### Funzionalità a distanza Accesso al dispositivo mediante tool operativi

La configurazione del dispositivo e il recupero dei valori misurati possono essere eseguiti anche mediante interfacce. A questo scopo sono disponibili i seguenti tool operativi:

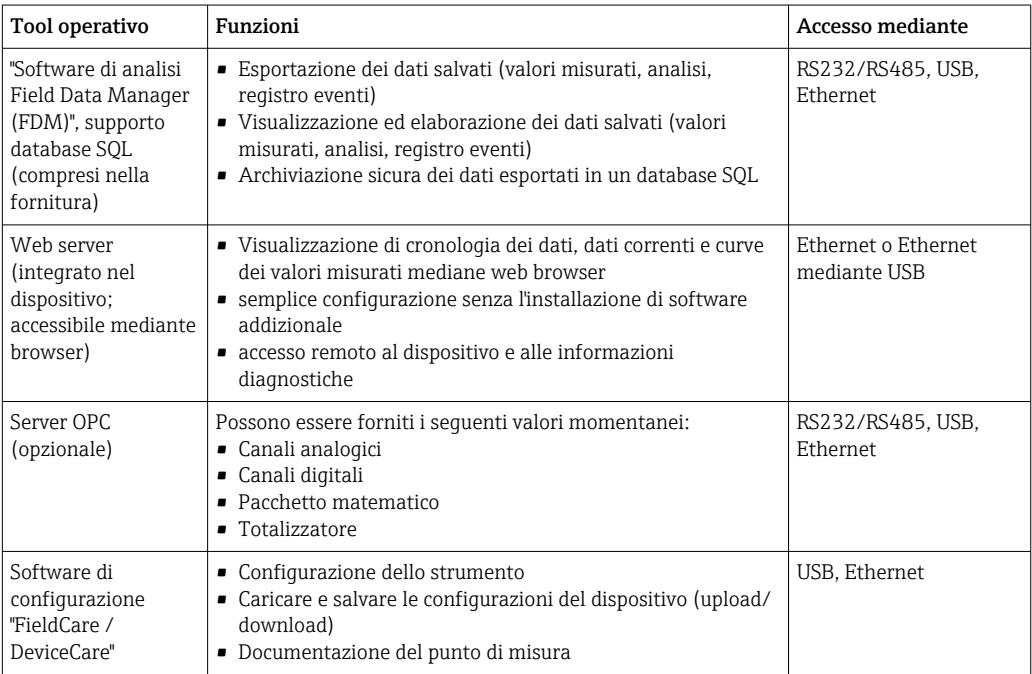

## Certificati e approvazioni

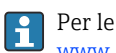

Per le approvazioni disponibili, vedere il configuratore di prodotto specifico a pagina: www.endress.com → (cercare per nome dispositivo)

<span id="page-30-0"></span>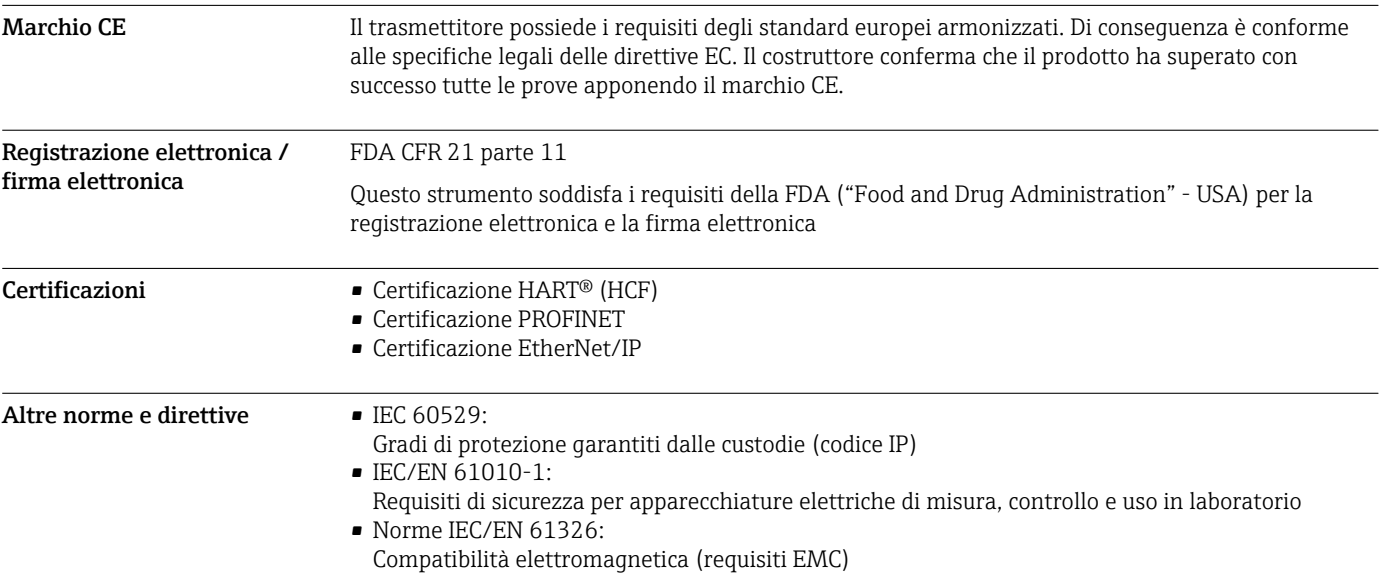

### Informazioni per l'ordine

La versione per area pericolosa (versione Ex) è disponibile solo in abbinamento con frontalino  $\vert \mathbf{f} \vert$ in acciaio inox e touch control.

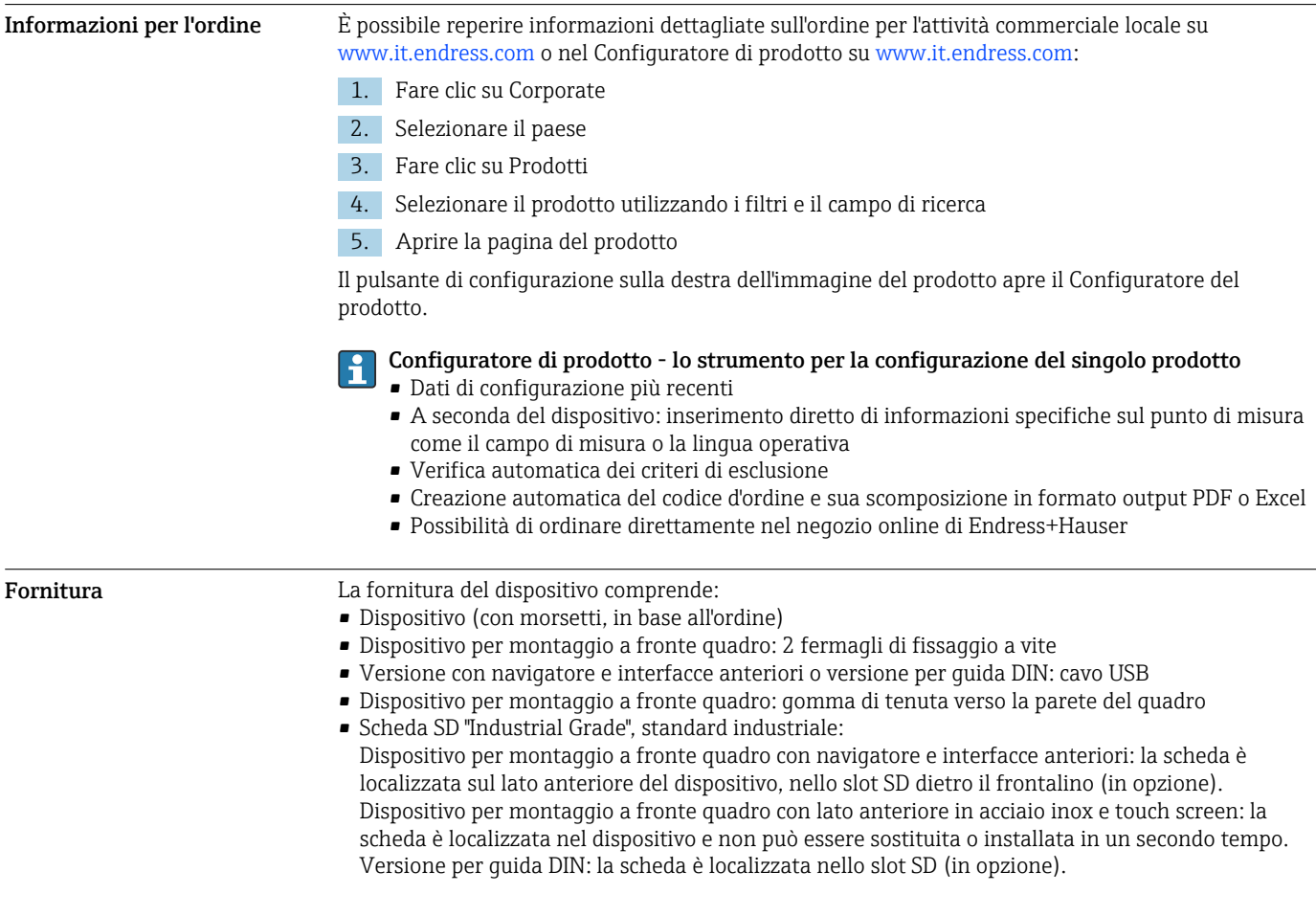

- Software di analisi "Field Data Manager (FDM)" sul DVD (versione Essential, Demo o Professional in base all'ordine)
- Nota di consegna
- Istruzioni di funzionamento brevi multilingue, copia cartacea
- Istruzioni di sicurezza Ex, copia cartacea (opzionale)

### Accessori

Sono disponibili diversi accessori Endress+Hauser che possono essere ordinati con il dispositivo o in un secondo tempo. Informazioni dettagliate sul relativo codice d'ordine possono essere richieste all'Ufficio commerciale Endress+Hauser locale o reperite sulla pagina del prodotto del sito Endress +Hauser: [www.it.endress.com.](https://www.endress.com)

<span id="page-32-0"></span>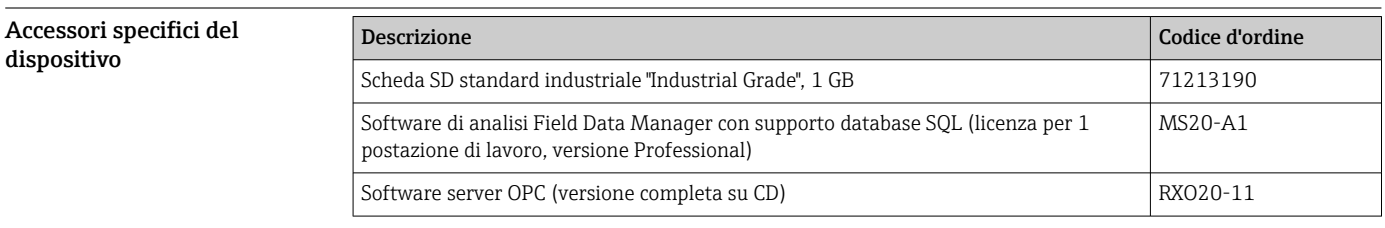

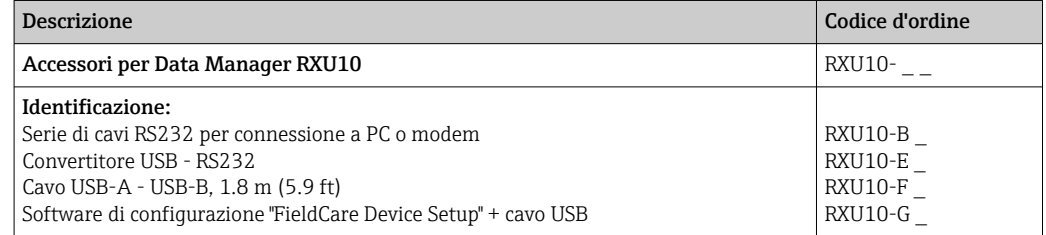

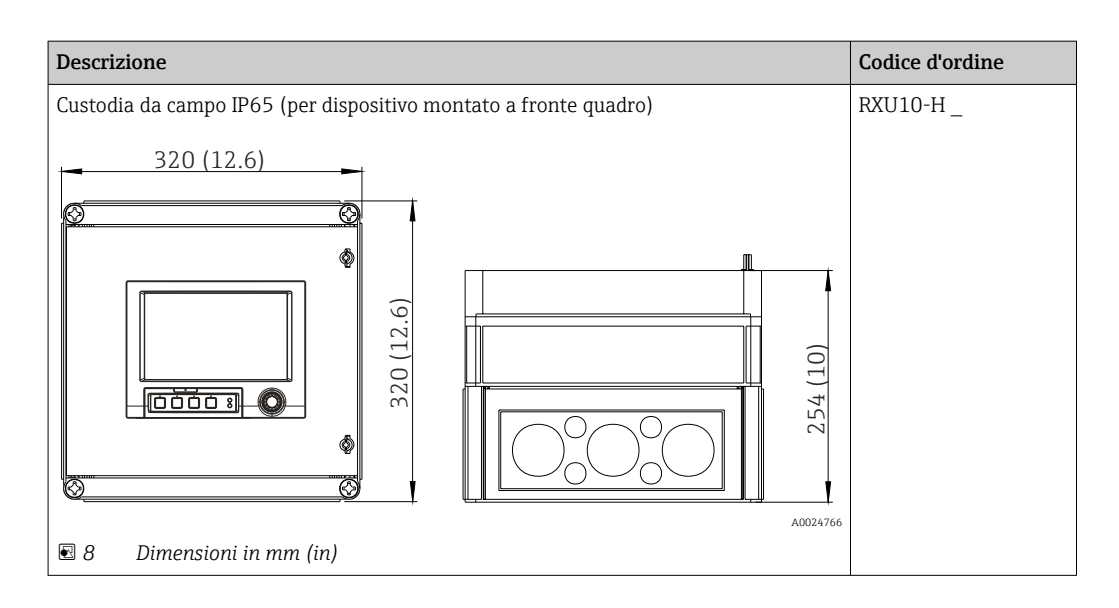

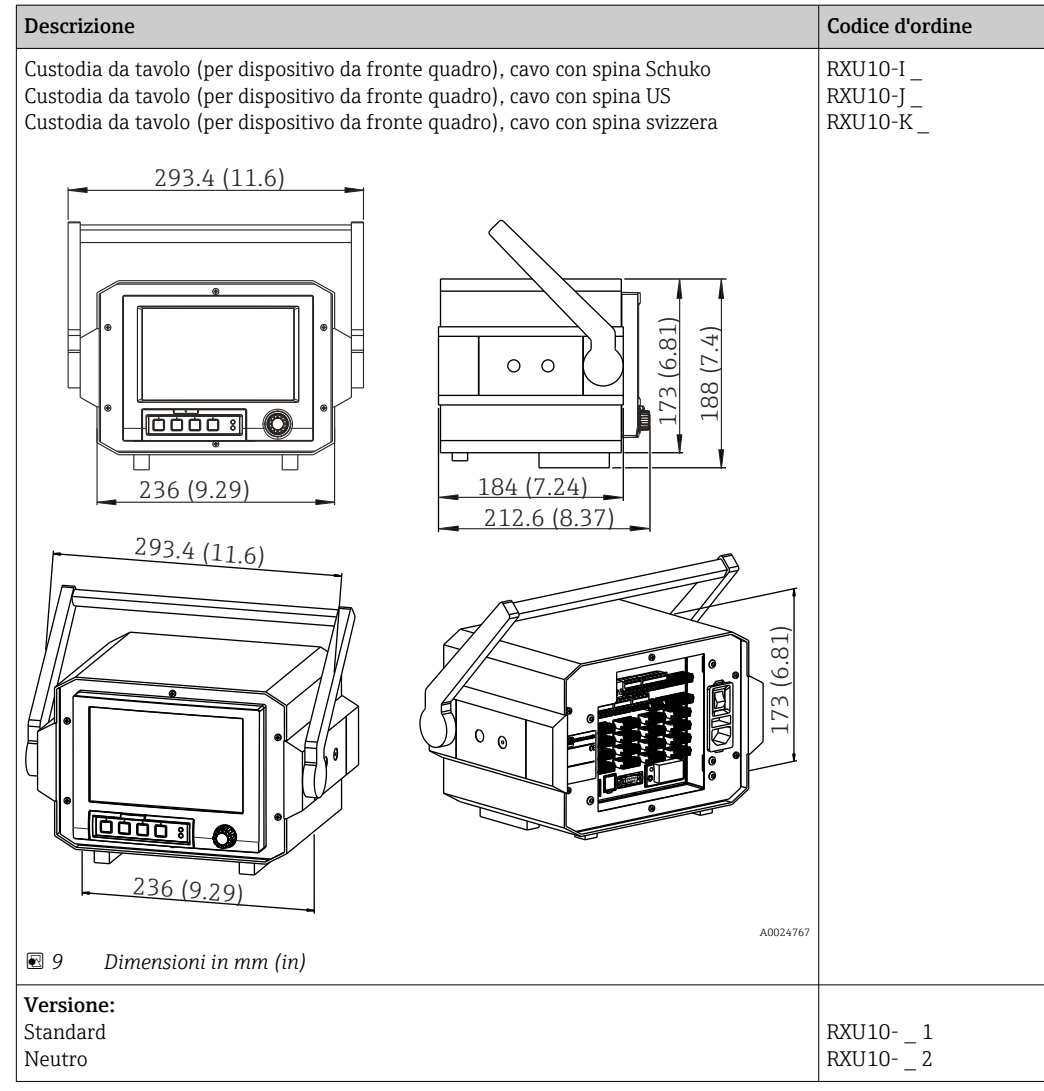

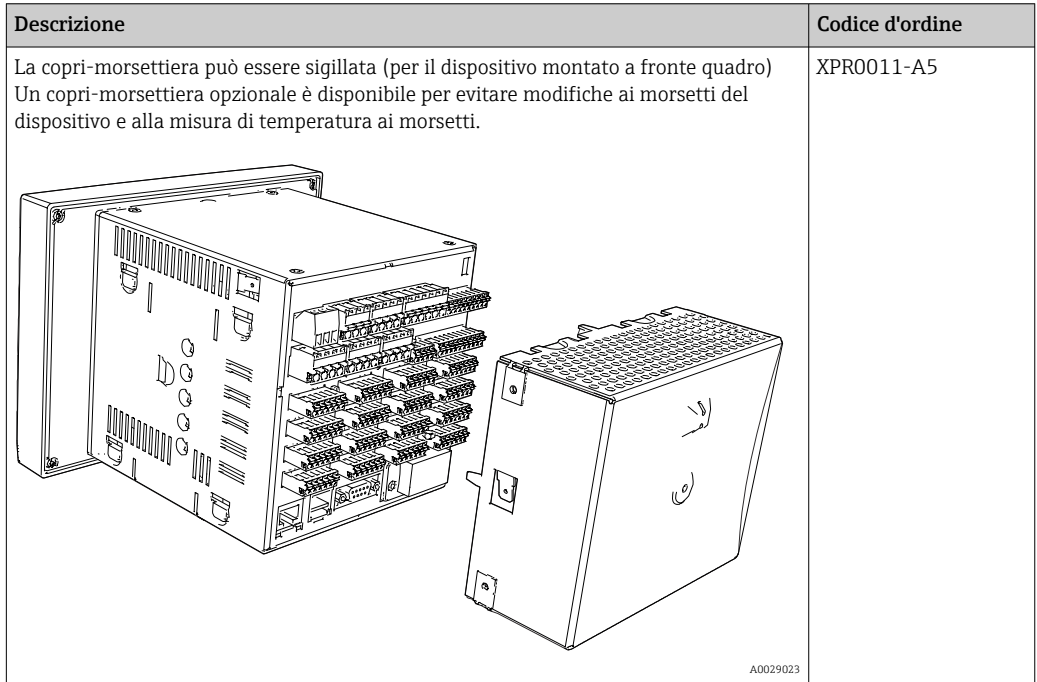

<span id="page-34-0"></span>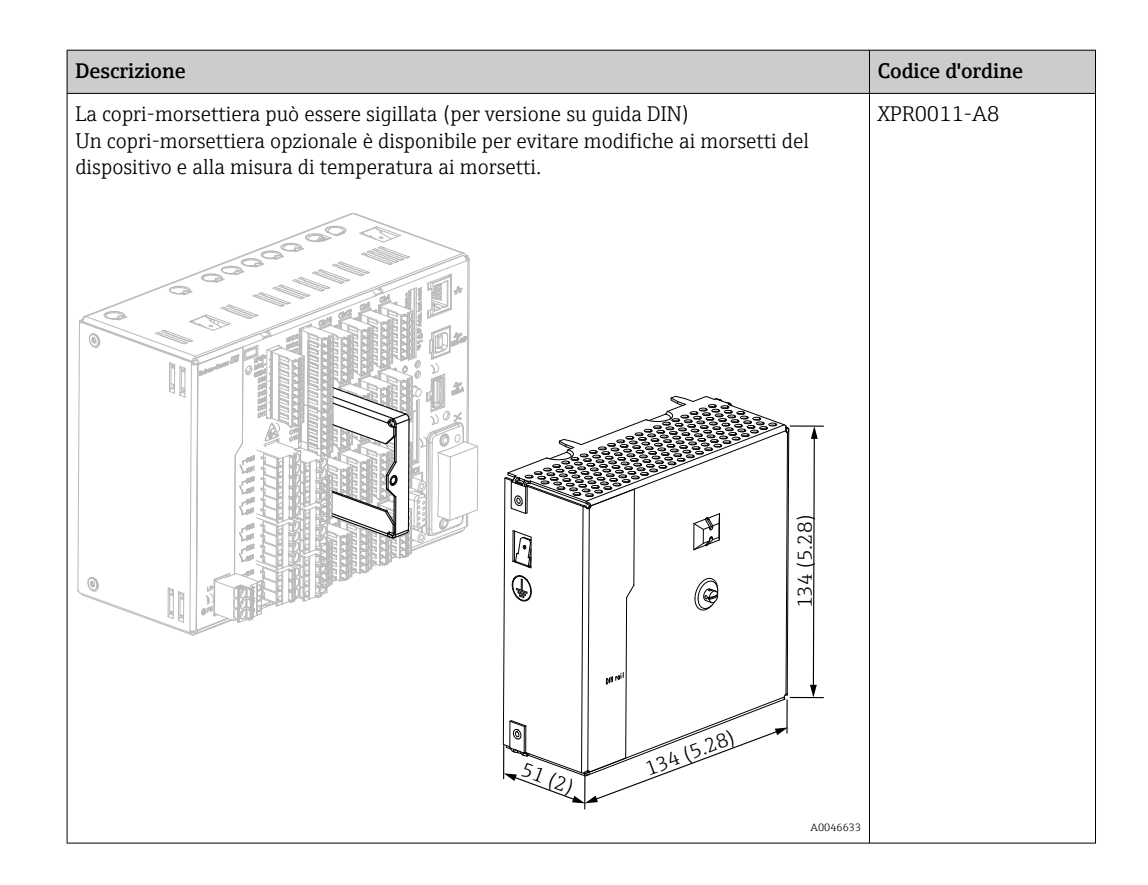

### Documentazione supplementare

#### Documentazione standard

- Informazioni tecniche per Memograph M RSG45: TI01180R
- Istruzioni di funzionamento per Memograph M RSG45: BA01338R
- Istruzioni di funzionamento brevi per Memograph M RSG45: KA01177R
- Componenti di sistema e data manager soluzioni per il completamento del punto di misura: FA00016K

#### Documentazione supplementare in base al tipo di dispositivo

- Competence Brochure: PROFIBUS® automazione di processo con tecnologia digitale fieldbus: CP00005S
- Istruzioni di funzionamento per Memograph M RSG45 con teleallarme: BA01387R
- Istruzioni di funzionamento per Memograph M RSG45 con slave Modbus RTU/TCP: BA01388R
- Istruzioni di funzionamento per Memograph M RSG45 con slave Modbus RTU/TCP: BA01390R
- Istruzioni di funzionamento per Memograph M RSG45 con opzione per acque reflue + RSB (vasca di raccolta acqua piovana): BA01337R
- Istruzioni di funzionamento per Memograph M RSG45 con software di batch: BA01411R
- Istruzioni di funzionamento per Memograph M RSG45 con opzione per energia: BA01412R
- Istruzioni di funzionamento per Memograph M RSG45 con adattatore EtherNet/IP®: BA01413R
- Istruzioni di funzionamento per Memograph M RSG45 con slave PROFIBUS® DP: BA01414R
- Istruzioni di funzionamento per Memograph M RSG45 con PROFINET: BA01415R
- Istruzioni di funzionamento per Memograph M RSG45 con Monitoraggio taratura TrustSens: BA01887R
- Documentazione Ex supplementare:
- ATEX II2G Ex px IIC T4 Gb, ATEX II2D Ex pD IIIC T135°C Db: XA01362R

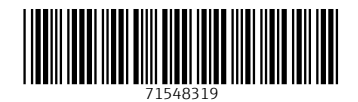

www.addresses.endress.com

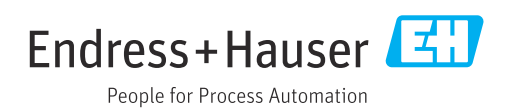